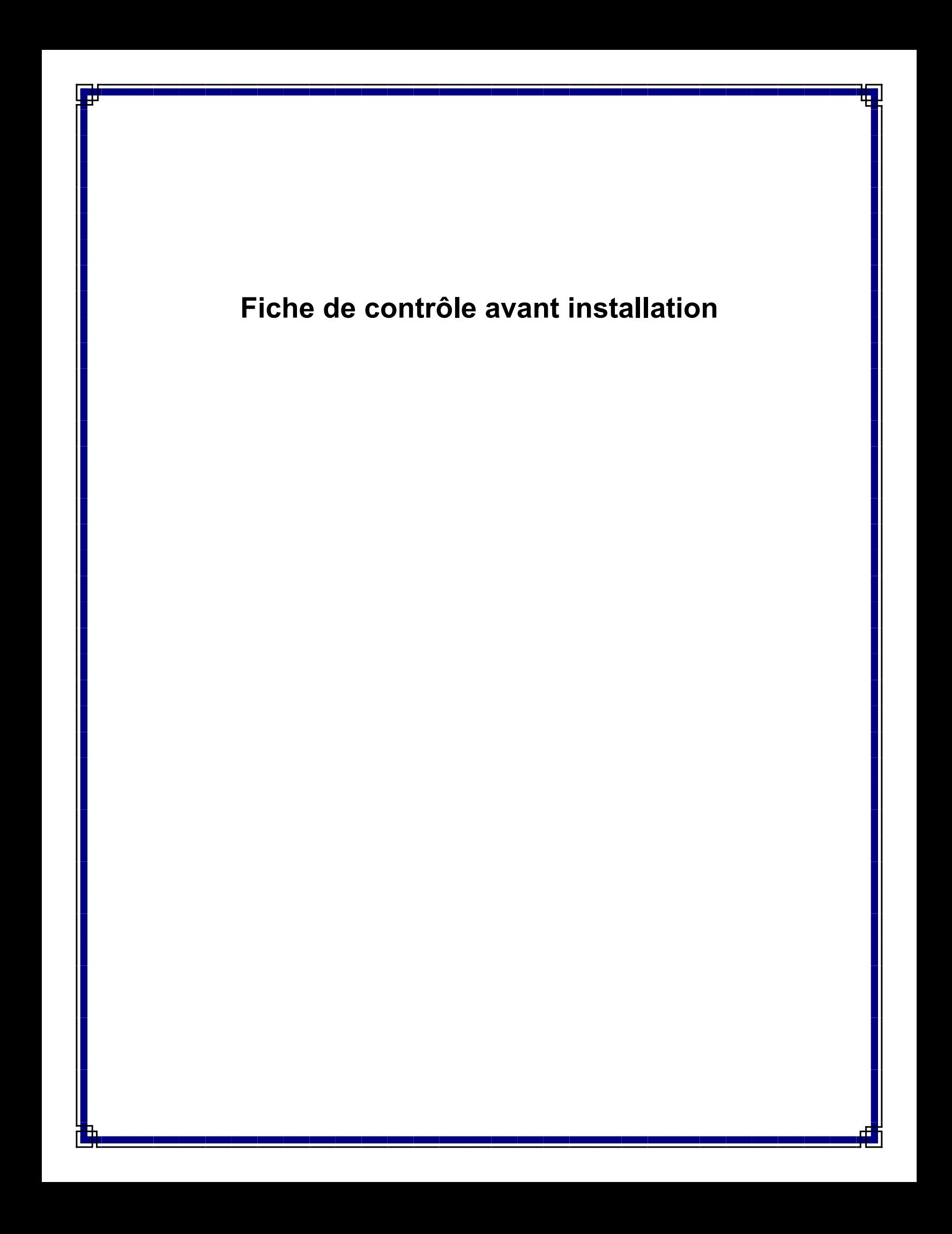

# **Fiche de contrôle avant installation**

# **Table des matières**

La fiche de contrôle avant installation vous aide à préparer et à planifier l'installation du logiciel CommServe® et du MediaAgent.

1. **Aperçu de l'®Architecture CommCell** 

### 2. **Exigences réseau**

- { Environnement serveur de nom de domaine (DNS)
- { WINS ou un autre environnement non DNS

### 3. **Configuration matérielle générale**

- { Bibliothèques, lecteurs et supports
- { Câblage et adaptateurs SCSI

### 4. **Configuration des lecteurs**

- { Windows 2000 et Windows Server 2003
- { Solaris
- { HP-UX
- $\circ$  AIX
- $\circ$  Tru64
- { NetWare
- { Linux

### 5. **Directives de configuration du matériel - Bibliothèques reliées directement**

- { Ports SCSI et cibles SCSI
- { Directives pour la configuration SCSI à port unique
- { Directives pour la configuration SCSI à ports multiples
- { Directives pour la configuration SCSI de bibliothèque partagée
- { Directives pour la configuration SCSI de bibliothèque partagée
- 6. **Directives de configuration du matériel Bibliothèques partagées reliées directement**
	- { Installation de bibliothèque partagée

### 7. **Directives de configuration du matériel - Bibliothèques reliées à un environnement SAN**

- { L'installation du SAN de base
- { Aperçu de l'adressage des SAN
- { Directives de mappage SCSI-LUN des bibliothèques SAN
- { Directives en matière de cibles SCSI
- { Directives en matière de LUN Fibre Channel
- { Configuration à routeurs multiples et bibliothèque unique
- { Prévention des erreurs courantes
- { Résumé de la configuration SAN
- 8. **Exigences de configuration des bibliothèques optiques**
- 9. **Directives de configuration du matériel Bibliothèques SKT reliées à un serveur ACSLS**
	- { Configuration de bibliothèque reliée directement
	- { Configuration DDS

### 10. **Directives de configuration du matériel - Bibliothèques ADIC reliées à un contrôleur de bibliothèque à répartition scalaire (SDLC)**

### { Exigences logicielles

### { Exigences matérielles

# **Aperçu de l'architecture CommCell®**

#### Introduction

Agents clients

- z *i*DataAgents
- Agents des gestion des archives
- Agents Quick Recovery
- Agent ContinuousDataReplicator

Moteur de technologie commune

- Serveur CommServe®
- MediaAgents

Console CommCell®

Indexage de contenu et recherche

Installations CommCell

# **Introduction**

Le logiciel fournit une suite d'outils puissants et élaborés pour la gestion et le stockage des données, qui facilitent le déplacement et la gestion des données qui vous sont essentielles. Ces outils permettent de stocker et d'extraire les données que contiennent les systèmes informatiques de votre société.

Le système est composé de modules logiciels intégrés qui peuvent être regroupés en une configuration CommCell<sup>®</sup>. Chaque configuration CommCell renferme les principaux composants suivants :

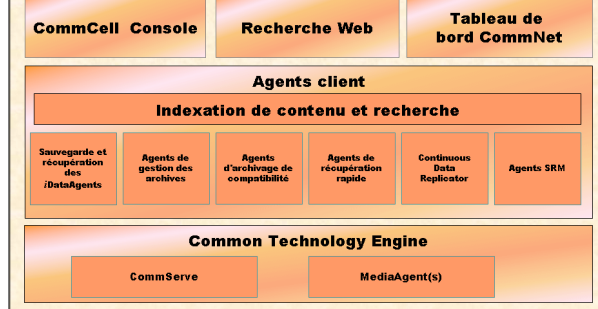

- Un ou plusieurs des Agents clients suivants :
	- { *i*DataAgents effectuant les opérations de sauvegarde et de restauration
	- { Agents de gestion des archives qui comprend des agents pour les fonctions de migration des archives et de récupération et les agents de conformité de l'archivage
	- { Agents de récupération rapide Quick Recovery®, qui créent et récupèrent les volumes QR™
	- { ContinuousDataReplicator pour effectuer la réplication des données d'un client source vers un client cible
- Les composants du moteur de technologie commune (CTE) comprennent :
	- o Un serveur CommServe®
	- { Un ou plusieurs MediaAgents
- Le gestionnaire des ressources de stockage (SRM) qui inclut le serveur SRM et les agents SRM pour l'analyse et l'établissement de rapports d'information sur les ressources de stockage locales.
- Une fois installés et configurés, ces éléments de CommCell® peuvent être contrôlés et surveillés à partir d'une seule console CommCell® unifiée.
- Données dans CommCell (données stockées et données en ligne) permettant l'exécution de recherche pour la récupération de données et autres raisons au moyen du composant d'Indexage de contenu et recherche.

## **Agents clients**

Les Agents Client sont des modules logiciels qui remplissent les fonctions de protection et de récupération des données pour des applications ou des systèmes d'exploitation précis. Différents agents peuvent être utilisés pour protéger tous les types de données qui se trouvent dans un ordinateur. Les paragraphes qui suivent décrivent brièvement chacun de ces agents

clients.

#### *i***DataAgents**

Les *i*DataAgents sont des modules logiciels utilisés pour sauvegarder et restaurer les données. Le système offre plusieurs *i*DataAgents, chacun d'entre eux étant conçu pour traiter différents types de données. Si un ordinateur contient deux types de données ou plus, il doit disposer d'un *i*DataAgent pour chacun d'entre eux. Par exemple, pour protéger toutes les données d'un ordinateur muni d'un serveur Microsoft Exchange, il vous faudrait les *i*DataAgents suivants :

- z Un *i*DataAgent pour système de fichiers Windows pour sauvegarder le système de fichiers de l'ordinateur.
- Un *i*DataAgent pour base de données Microsoft Exchange pour sauvegarder des données.

Dans la console CommCell®, une telle configuration constituerait deux *i*DataAgents sur un ordinateur client.

### **Agents des gestion des archives**

Cela comprend deux types d'agents. Ils sont :

### z **Agents de migration des archives**

Les agents de migration des archives sont les modules logiciels responsables du déplacement périodique des données inutilisées ou peu utilisées en mémoire auxiliaire; ils permettent la réduction du volume de données qui se trouvent dans la mémoire principale de l'ordinateur hôte. Le système comporte plusieurs agents, chacun d'entre eux étant conçu pour traiter un différent type de données. Les agents de migration des archives réduisent le temps de copie de sauvegarde en diminuant la quantité de données qui doit faire l'objet de d'une sauvegarde par un *i*DataAgent.

#### z **Agents de conformité de l'archivage**

Les agents de conformité de l'archivage sont des modules logiciels conçus pour le stockage à long terme et l'indexage des données et pour satisfaire aux normes de sécurité et de conformité. La principale fonction de l'agent de conformité de l'archivage est de conserver les données dans un environnement autre que l'environnement d'exécution. L'archiveur de conformité retire les données du client source après l'archivage ou l'indexage. De cette façon, d'importants volumes de données peuvent être stockés, par exemple, et examinés plus tard.

### **Agents Quick Recovery®**

Les agents de récupération rapide Quick Recovery® sont des modules logiciels qui utilisent la technologie de l'instantané pour la création de volumes de récupération rapide (QR) sur des disques magnétiques. On peut facilement récupérer ces volumes QR™ en quelques minutes. L'agent Quick Recovery s'intègre dans les principales applications de stockage élaboré, telles que Microsoft SQL Server, Microsoft Exchange et Oracle; il permet d'assurer une synchronisation adéquate et une récupération facile des objets de données. Les agents Quick Recovery complètent les fonctions courantes de sauvegarde et de restauration d'un *i*DataAgent en permettant à l'utilisateur de fréquemment créer des images de données et ainsi de plus rapidement récupérer l'application, s'il y a lieu; les *i*DataAgents quant à eux, sont utilisés pour exécuter les fonctions courantes de sauvegarde et de restauration de ces images.

#### **Agent ContinuousDataReplicator**

Les agents ContinuousDataReplicator (CDR) sont des modules logiciels qui fournissent la protection de systèmes des données d'application et des fichiers en reproduisant les données d'un ordinateur source vers un ordinateur cible quasi en temps réel. La haute disponibilité des données protégées en un état logique s'effectue par la création de points de récupération, utilisant des instantanés créés par QSnap™ sur l'ordinateur cible, lesquels peuvent être installés, rendus disponibles comme partage ou récupérés en utilisant la fonction de sauvegarde. En outre, les sauvegardes peuvent être effectuées à partir d'instantanés des données du système de fichier ou des données d'application en un état logique pour une récupération ponctuelle.

### **Gestion de ressource de stockage (SRM)**

SRM fournit la possibilité de découvrir, d'identifier et d'effectuer le suivi des ressources de stockage disponibles telles que les disques, systèmes de fichiers et partages de réseau, pour fournir les analyses détaillées sous la forme de rapports et de sommaires. Le logiciel SRM est composé d'un serveur SRM qui constitue le moteur d'établissement de rapports qui obtient les données des différents agents SRM, lesquels sont les agents client qui recueillent les données auprès des différents systèmes d'exploitation et applications.

### **Moteur de technologie commune**

Le moteur de technologie commune (CTE) est constitué de modules logiciels qui offrent les outils nécessaires à la gestion et à l'administration des agents clients ainsi qu'à la gestion du support de stockage associé à la configuration CommCell®. Les sections qui suivent décrivent les composantes du moteur de technologie commune.

### **Serveur CommServe®**

Le gestionnaire CommServe® lie ensemble les éléments des composants CommCell®; il en est le coordinateur et l'administrateur. Pour déclencher les fonctions de protection, de gestion ou de récupération des données, le serveur CommServe communique avec tous les agents dans CommCell. De la même façon, il communique avec les MediaAgents quand le sous-système de supports nécessite

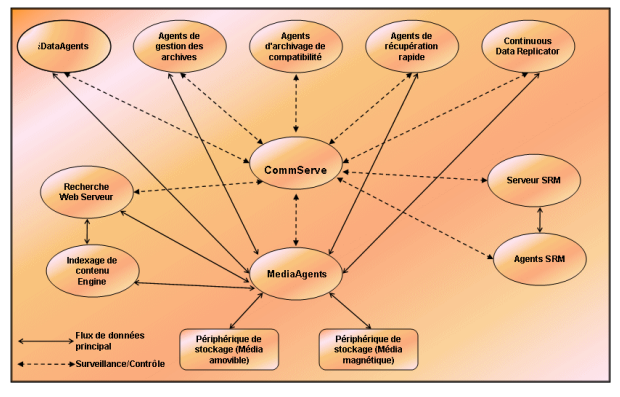

des tâches de gestion. Le serveur CommServe conserve une base de données qui contient tous les renseignements relatifs à la configuration CommCell. En outre, il offre plusieurs outils d'administration et de gestion des composants CommCell.

### **MediaAgents**

Le MediaAgent transfère les données de l'ordinateur client au support de stockage. Chaque MediaAgent communique localement ou à distance avec un (ou plusieurs) périphérique de stockage, qui contient le support de stockage. Le système prend en charge une vaste gamme de périphériques de stockage.

# **Console CommCell®**

La console CommCell est l'interface utilisateur graphique qui vous permet de surveiller et de gérer un élément CommCell. La console CommCell peut s'exécuter de deux façons :

- En tant qu'application autonome, qui peut être installée sur tout ordinateur capable de communiquer avec le gestionnaire de stockage CommServe®.
- z En tant qu'application basée sur Internet utilisant Java Web Start et permettant d'accéder à distance à la console CommCell au moyen du navigateur Internet.

## **Indexage de contenu et recherche**

L'indexage de contenu et recherche fournit la capacité de rechercher et d'effectuer la récupération de données de votre groupe CommCell. Ce puissant composant permet de rechercher les données en ligne ainsi que les données stockées. Il permet également aux administrateurs, agents de conformité et utilisateurs finals de rechercher et de restaurer les données à partir de nombreuses applications telles que les systèmes de fichiers, Exchange, SharePoint, Lotus Notes, etc. dans la configuration CommCell.

Les fonctions de recherche et de restauration peuvent être effectuées en utilisant soit la console CommCell, soit la console de recherche sur le Web, lesquelles sont par ailleurs contrôlées à l'aide d'un modèle de sécurité rigoureux et étanche.

# **Installations CommCell**

Le logiciel complet est modulaire et ses éléments peuvent résider sur un même ordinateur ou sur des ordinateurs indépendants, selon vos besoins. Certains administrateurs choisiront d'avoir un ordinateur CommServe exclusif ainsi qu'un ordinateur MediaAgent exclusif. D'autres préféreront sauvegarder les données du système de fichiers sur le serveur CommServe et installeront donc aussi le logiciel client sur celui-ci. Pour d'autres encore, le même ordinateur servira de CommServe, de MediaAgent et d'ordinateur client. Le logiciel prend en charge chacune de ces configurations.

L'illustration vous présente un exemple d'une architecture CommCell.

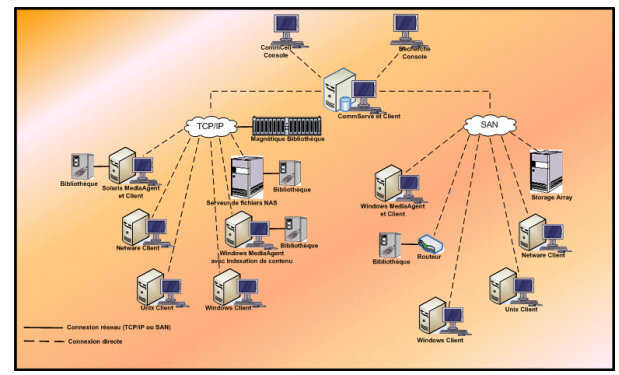

# **Exigences réseau**

#### Aperçu

Environnement serveur de nom de domaine (DNS)

• Ordinateurs CommCell<sup>®</sup> à emplacements multiples

WINS ou un autre environnement non DNS

Protocoles Internet

• Considérations IPv6

## **Aperçu**

Il faut connecter tous les ordinateurs CommCell® (c.-à-d., le CommServe, le MediaAgent, les ordinateurs clients) par le biais d'un réseau à protocole TCP/IP. Voici quelques directives pour que chaque ordinateur puisse résoudre le nom des autres ordinateurs membres de la cellule CommCell et que tous puissent communiquer entre eux.

## **Environnement serveur de nom de domaine (DNS)**

Un environnement DNS constitue un moyen de définir le nom des ordinateurs à leur adresse IP de façon centralisée. Consultez les documents sur votre système d'exploitation pour des renseignements sur la manière de mettre en place et de gérer un DNS.

# **Ordinateurs CommCell® à emplacements multiples**

Un ordinateur à emplacements multiples possède deux cartes d'interface réseau (NIC) ou plus. Pour que le nom (adresse IP) pertinent soit défini dans l'ordinateur CommCell, il faut nommer chaque NIC de façon unique dans le DNS. Par exemple, disons qu'un ordinateur a pour nom informatique amber et pour noms d'hôte complets amber1.company.com et amber2.company.com respectivement. Cet ordinateur a deux NIC et les adresses IP qui suivent :

- Premier NIC : 150.128.4.78
- Second NIC : 150.128.6.32

Pour que les deux interfaces soient définies, déterminez des noms uniques dans le DNS, tels que :

- $\bullet$  amber1.company.com 150.128.4.78
- amber2.company.com 150.128 6.32

Si un nom d'ordinateur correspond à différentes adresses IP, le logiciel utilisera automatiquement la première adresse obtenue. Cependant, si la première adresse IP devient inaccessible, le logiciel ne pourra atteindre l'ordinateur en utilisant les adresses IP dans la liste. Dans un tel cas, il est recommandé de créer un fichier hôte incluant toutes les adresses IP accessibles de l'ordinateur.

### **WINS ou un autre environnement non DNS**

Si votre réseau n'offre pas de service de conversion DNS ou un autre service de définition du nom, le gestionnaire CommServe® fournira le nom et l'adresse IP de tous les membres du groupe CommCell®. Le nom complet/adresse IP du gestionnaire CommServe est stocké dans le fichier hôte de chaque membre du groupe CommCell. Le fichier hôte de l'ordinateur CommServe, quant à lui, contient le nom d'ordinateur complet/adresse IP de tous les membres du groupe CommCell et leur offre ainsi un service de consultation. Selon le système d'exploitation de votre ordinateur, le fichier hôtes se trouvera dans un des répertoires qui suivent :

- Sur un ordinateur Windows, le fichier hostsse trouve dans le répertoire %SystemRoot%\system32\drivers\etc. (%) SystemRoot% est le répertoire d'installation de Windows sur votre système.)
- z Sur un ordinateur à système d'exploitation Unix, le fichier hosts se trouve dans le répertoire /etc/inet .

Lors de l'installation de chaque membre CommCell, le programme d'installation tentera de définir le nom du gestionnaire CommServe en une adresse IP. Si cette définition échoue, le programme vous invitera à entrer l'adresse IP de l'ordinateur CommServe.

La définition adéquate du nom à l'adresse IP est essentielle à la fiabilité des communications réseau.

## **Protocoles Internet**

Les ordinateurs CommCell<sup>®</sup> peuvent fonctionner sur les versions suivantes de protocole Internet (IP) :

- IPv4 sur tous les ordinateurs client Windows, Unix et Novell.
- z IPv6 sur les ordinateurs Windows et Unix suivants (voir la rubrique Soutien ci-dessous plus plus d'informations).

### **Considérations IPv6**

L'ordinateur CommServe® exige IPv4 pour obtenir les licences permanentes. IPv4 et IPv6 peuvent cependant être activés sur l'ordinateur CommServe® si des cartes NIC multiples sont utilisées. Si les ordinateurs client dans le groupe CommCell® utilisent le protocole IPv6, alors CommServe et MediaAgent doivent également utiliser le protocole IPv6.

#### **Configuration**

Pour activer les fonctions CommCell® pour ordinateurs Windows sur un réseau IPv6, vous devez utiliser les clés de registre suivantes :

• nDisplayInterfaceFamily - Cette clé offre la possibilité d'installer les composants CommCell sur les ordinateurs dans un environnement IPv6. Cette clé doit être créée manuellement sur chaque ordinateur dans le groupe CommCell avant d'installer tout composant logiciel.

Prenez note que cette clé offre seulement le soutien IPv6 pour la durée d'installation du logiciel.

nPreferredIPFamily - Cette clé est fournie avec le logiciel et permet d'utiliser les composants CommCell dans un environnement IPv6 après le processus d'installation du logiciel. Cette clé doit être configurée sur chaque ordinateur dans le groupe CommCell après avoir installé le logiciel.

Pour activer les fonctions CommCell pour ordinateurs Unix sur un réseau IPv6, vous devez utiliser les éléments suivants :

• Ajouter cet élément à la commande cvpkgadd :

```
-display-interface-family [nPreferredIPFamily]
```
Par exemple, si vous voulez appliquer la prise en charge IPv4 et IPv6, vous ajouterez cet élément à la commande cvpkgadd :

**-display-interface-family 0**

Prenez note que cette clé offre seulement le soutien IPv6 pour la durée d'installation du logiciel.

z nPreferredIPFamily - Cette clé est fournie avec le logiciel et permet d'utiliser les composants CommCell dans un environnement IPv6 après le processus d'installation du logiciel. Cette clé doit être configurée sur chaque ordinateur dans le groupe CommCell après avoir installé le logiciel.

#### **Considérations pour la console CommCell**

● Si un serveur CommServe utilise à la fois les protocoles IPv4 et IPv6, la console CommCell® obtiendra toujours une adresse IPv4. Si vous voulez obtenir une adresse IPv6 et vous y connecter, le paramètre suivant doit être ajouté à la commande java/javaw :

-Djava.net.preferIPv6Addresses=true

Par exemple :

```
"C:\Program Files\Java\jre1.6.0\bin\javaw.exe" -jar cv.jar cranberry 8401 -oemid=1 -
Djava.net.preferIPv6Addresses=true
```
Prenez note que cette configuration est prise en charge pour la console CommCell en tant qu'application autonome seulement. Si vous utilisez la console CommCell en tant qu'application distante basée sur Internet, vous obtiendrez toujours une adresse IPv4.

Pour exécuter la console CommCell en tant qu'application distante établie sur le Web dans un environnement IPv6, le pseudonyme Web doit inclure soit l'adresse IPv6 ou un nom d'hôte pouvant résoudre l'adresse IPv6.

#### **Considérations pour Outlook Add-In**

• Pour effectuer des rappels de talon au moyen de Outlook Add-in dans un environnement IPv6, la clé de registre ipfamilypref doit être configurée pour accepter le protocole IPv6. Cette clé doit être configurée sur chaque ordinateur où Outlook Add-In est installé.

#### **Considérations pour Archiveur de fichiers**

- · Une défaillance de l'ordinateur Windows s'est déjà produite et un écran bleu s'est affiché en accédant à un fichier dans les conditions suivantes :
	- { le fichier se trouve sur un serveur de fichiers Celerra;
	- { le fichier a un ensemble d'attributs hors ligne;
	- { les services traitant les restaurations de fichier hors ligne est désactivé ou défaillant;
	- { IPv6 est installé et activé sur l'ordinateur client Windows.

Il est donc recommandé que les services de traitement des restaurations de fichiers talon soit exécutés avant d'accéder aux fichiers talon hors ligne sur un serveur de fichiers Celerra à partir d'un ordinateur Windows où IPv6 est activé.

- FPolicy avec NetApp ONTAP n'est pas pris en charge avec IPv6 sur les plate-formes Microsoft Windows Server 2008.
- Si l'agent Archiveur de fichiers est installé sur un ordinateur qui utilise le protocole IPv4 alors que l'ordinateur client utilise le protocole IPv6, il est recommandé que la clé de registre nPreferredIPFamily soit créée sur l'ordinateur client où l'ensemble de valeurs est défini à 1. Cela évitera que les connexions entre les deux ordinateurs soient interrompues durant les rappels de talon.

#### **Soutien**

IPv6 n'est pas pris en charge pour ce qui suit :

- Récupérations client 1-Touch
- Interface de ligne de commande
- Indexage de contenu et recherche
- Classification de données sur plate-formes Unix
- Serveurs distant NDMP
- MediaAgent de NetWare
- z *i*DataAgent de système de fichiers NetWare
- z *i*DataAgent de services de répertoires Novell (NDS)
- z *i*DataAgent Novell GroupWise
- Ordinateurs Unix équipés de HP-UX 11.00

En outre, tenez compte de ce qui suit :

- Le soutien IPv6 pour AIX 5,3 et plus peut nécessiter l'utilisation de /etc/hosts pour la définition du nom IPv6.
- Le soutien IPv6 pour Tru64 OSF1 version 5.1A nécessite l'utilisation de /etc/ipnodes pour la définition du nom IPv6.
- Le soutien IPv6 pour HP-UX 11.11 nécessite l'installation de la version Transport Optional Upgrade Release (TOUR) 2.5 et le correctif pour système d'exploitation PHCO29328.
- Pour les ordinateurs Linux, seules les variantes avec un glibc de 2.3 ou 2.4 sont pris en charge avec IPv6.
- Pour les ordinateurs Solaris, seules les versions Solaris 9 et plus sont prises en charge avec IPv6.
- Pour les ordinateurs Windows, seules les variantes de Microsoft Windows Server 2003 et plus sont prises en charge avec IPv6.
- z L'option **Optimiser pour sauvegardes LAN concurrentes** n'est pas prise en charge pour les MediaAgents AIX utilisant le protocole IPv6.

Retour au début

# **Configuration matérielle générale**

Aperçu Bibliothèques, lecteurs et supports Câblage et adaptateurs SCSI

# **Aperçu**

Vous éviterez de nombreux problèmes d'installation par une mise en place adéquate de vos bibliothèques et unités de support. Lisez les sections pertinentes avant de configurer les bibliothèques de stockage.

Il est possible de relier les bibliothèques et unités de bandes directement à un ou plusieurs MediaAgents par l'entremise du bus SCSI ou de les connecter à distance par un réseau de stockage (SAN). De plus, il est possible d'accéder aux lecteurs à distance par un classeur NetApp, à l'aide du protocole NDMP. Dans tous les cas, pour gérer les changeurs et lecteurs de support dans un groupe CommCell®, le MediaAgent doit connaître l'adresse SCSI ou l'adresse de lecteur du classeur NetApp de chaque périphérique, le MediaAgent qui contrôle le périphérique et la bibliothèque à laquelle le périphérique appartient.

Vous devez configurer des bibliothèques et des lecteurs quand :

- vous installez un MediaAgent, une bibliothèque ou un lecteur;
- la configuration SCSI existante change et le MediaAgent ne peut effectuer automatiquement la reconfiguration.

Nous vous recommandons fortement de vous assurer de la mise en œuvre du zonage matériel pertinent des lecteurs de bande, surtout si des contrôleurs auxiliaires sont en place dans l'environnement. Pour plus de renseignements sur le zonage des contrôleurs auxiliaires, veuillez communiquer avec le fournisseur de vos contrôleurs auxiliaires.

# **Bibliothèques, lecteurs et supports**

Veuillez communiquer avec le fournisseur de votre logiciel pour obtenir une liste des périphériques de stockage (bibliothèques, lecteurs, supports et périphériques SAN) et des cartes SCSI compatibles pris en charge par les MediaAgents.

Si les périphériques de stockage sont rattachés à des classeurs NAS ou à des ordinateurs UNIX (Solaris, HP-UX, AIX ou Tru64), veuillez consulter les documents des fournisseurs pertinents pour connaître les périphériques compatibles.

Le serveur NDMP distant est pris en charge uniquement pour les MediaAgents Windows et Solaris.

## **Câblage et adaptateurs SCSI**

Le logiciel prend en charge l'utilisation des appareils de type SCSI général qui suivent :

- **•** Bus différentiel
- · Différentiel
- bus LVD (low voltage differential),
- bus HVD (high voltage differential).

Chaque type d'équipement nécessite son propre ensemble d'adaptateurs, de câbles, de périphériques (c.-à-d., lecteurs de support) et de terminateurs. Comme ils sont électriquement incompatibles entre eux, vous ne devez pas les mélanger (p. ex., en connectant un adaptateur, un câble ou un terminateur asymétrique à un lecteur différentiel).

# **Configuration des lecteurs**

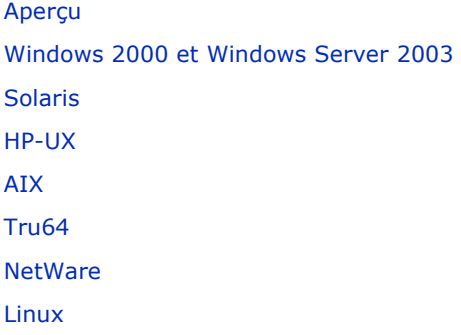

# **Aperçu**

Une fois le support de stockage connecté et configuré, vous devez vous assurer que les lecteurs sont prêts et fonctionnels sur l'ordinateur dans lequel vous voulez installer le logiciel MediaAgent. Vous devez le faire avant d'installer le logiciel MediaAgent. Les directives qui suivent, même si elles ne répondent pas à toutes les questions, devraient vous aider à définir la plupart des problèmes de configuration courants.

Assurez-vous de l'installation de tous les adaptateurs SCSI et pilotes de périphérique de bande.

# **Windows 2000 et Windows Server 2003**

On peut accéder à la fenêtre **Gestion de l'ordinateur** en parcourant le chemin qui suit à partir du menu **Démarrer** – **Programmes**, **Outils administratifs**, **Gestion de l'ordinateur**.

1. Dans la fenêtre **Gestion de l'ordinateur**, assurez-vous que les changeurs de support, les lecteurs de bande et les lecteurs optiques pour la bibliothèque rattachée à l'ordinateur font partie de la liste.

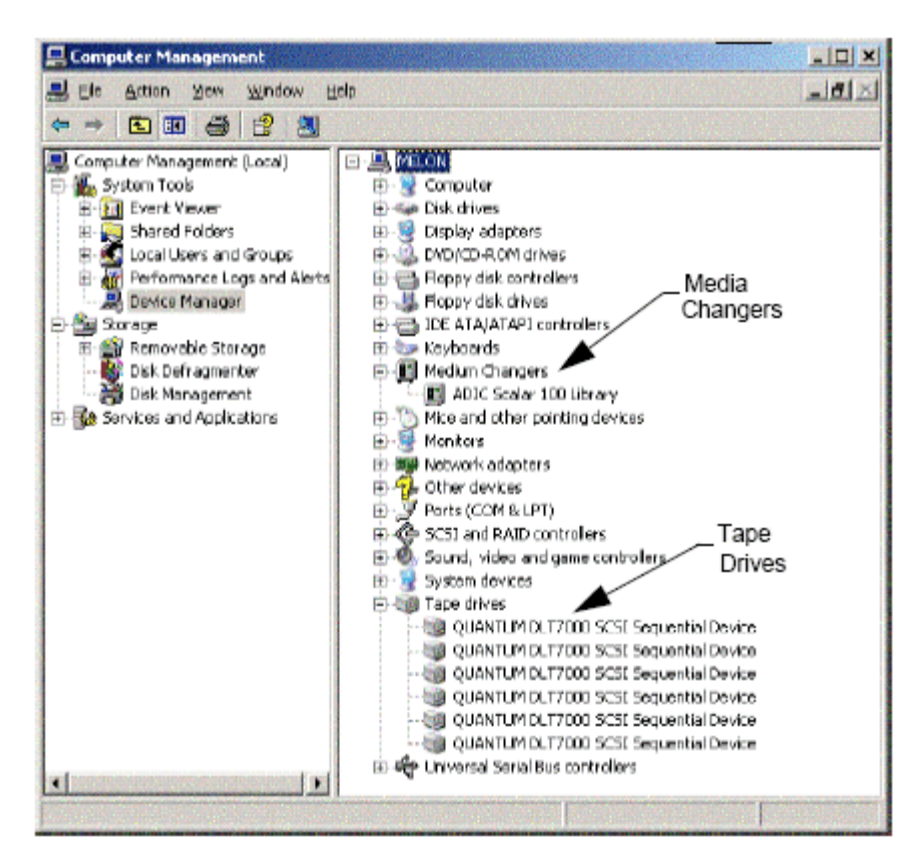

2. Ouvrez la liste des lecteurs de bande ou de disque et sélectionnez **Propriétés** afin de vérifier l'exactitude de l'information sur le lecteur. Vérifiez l'état du périphérique pour vous assurer qu'il fonctionne correctement.

> Si des lecteurs ne font pas partie de la liste, détectez-les et installez les pilotes appropriés. Pour plus de renseignements sur cette tâche, consultez le manuel de l'utilisateur fourni par le fabricant de la bibliothèque et des lecteurs.

Pour les périphériques utilisant les lecteurs isCSI et Storport, assurez-vous que le changeur de support de la bibliothèque est activé dans la fenêtre **Gestion de l'ordinateur** de Windows. Pour tous les autres lecteurs, nous recommandons de désactiver le changeur de supports dans la fenêtre **Gestion de l'ordinateur** de Windows.

- 1. À partir de la fenêtre **Gestion de l'ordinateur**, sélectionnez **Gestionnaire de périphérique** dans le volet gauche de la fenêtre, puis ouvrez la liste **Changeurs de support** dans le volet droit.
- 2. Cliquez avec le bouton droit de la souris sur la bibliothèque du changeur de support, puis sélectionnez **Activer ou désactiver** selon le cas.

Si vous démarrez l'ordinateur pour la première fois après avoir installé le MediaAgent, assurez-vous que le service de gestion du stockage amovible (RSM) est désactivé.

- 1. Effectuez l'une ou l'autre des actions suivantes :
	- { Désactivez et interrompez le service RSM dans le volet **Service**.
	- { S'il est impossible de désactiver le service RSM, assurez-vous que tous les lecteurs et bibliothèques ciblés sont absents de la liste ou désactivés dans le dossier storage/removable storage/ physical locations.

## **Solaris**

- 1. Assurez-vous que les pilotes appropriés pour la carte SCSI/HBA/FC sont installés et fonctionnels.
- 2. Veillez à vous assurer que tous les périphériques (bibliothèques et lecteurs) sont bien connectés.

### **HP-UX**

Pour pouvoir utiliser les bibliothèques de bandes, le MediaAgent HP-UX a besoin que les modules noyaux stape, sctl et schgr soient chargés. Voici les étapes à suivre pour installer ces modules noyaux :

- 1. À l'invite d'Unix, tapez **sam**.
- 2. Dans la boîte de dialogue **Gestionnaire d'administration du système**, sélectionnez **Configuration noyau**, puis appuyez sur <<Retour>>.
- 3. Dans la boîte de dialogue de **Configuration du noyau**, sélectionnez **Pilotes** et appuyez sur <<Retour>>.
- 4. Sélectionnez **stape**.
- 5. Dans le menu ACTION, choisissez **Ajouter des pilotes au noyau**.
- 6. Répétez les étapes 4 et 5 pour charger les modules noyaux sctl et schgr.
- 7. Choisissez **Traiter le nouveau noyau**.
- 8. À l'invite, sélectionnez l'option de redémarrage du système.

# **AIX**

Dans les MediaAgents AIX, vous pouvez visualiser une liste de périphériques SCSI et de lecteurs de bande à l'aide de la commande smit ou lsdev. Vous pouvez aussi utiliser l'outil wsm, qui est un outil administratif à représentation graphique.

#### **Utilisation de smit**

1. À l'invite d'Unix, entrez **smit**.

#### **Visualisation des adaptateurs SCSI**

2. Dans la boîte de dialogue **Outil d'interface de gestion du système**, sélectionnez **Périphériques, Adaptateurs SCSI**, puis **Dresser une liste de tous les adaptateurs SCSI**.

Une liste de tous les adaptateurs SCSI offerts dans le système s'affichera.

#### **Visualisation des lecteurs de bande**

3. Dans la boîte de dialogue **Outil d'interface de gestion du système**, sélectionnez **Périphériques, Lecteurs de bande**, puis **Dresser une liste de tous les lecteurs de bande définis**. Une liste de tous les lecteurs de bande rattachés au système s'affichera.

#### **Utilisation de lsdev**

1. À l'invite d'Unix, entrez :

```
lsparent -C -k scsi
```
Une liste de tous les adaptateurs SCSI offerts dans le système s'affichera.

2. À l'invite d'Unix, entrez **lsdev -C -c tape**.

Une liste de tous les lecteurs de bande rattachés au système s'affichera.

### **Tru64**

- 1. Veillez à vous assurer que tous les périphériques (bibliothèques et lecteurs) sont bien connectés.
- 2. Utilisez la commande qui suit pour obtenir la liste des périphériques rattachés au système :

**hwmgr -show scsi**

3. Si vous ne voyez pas de périphériques, utilisez la commande qui suit pour activer leur détection automatique : **hwmgr -scan scsi**

### **NetWare**

- 1. Veillez à vous assurer que tous les périphériques (bibliothèques et lecteurs) sont bien connectés.
- 2. Utilisez la commande qui suit pour obtenir la liste des périphériques rattachés au système :

### **list devices**

La liste des périphériques connectés au serveur NetWare s'affichera.

Si vous ne voyez pas de périphériques, utilisez la commande qui suit pour activer leur détection :

#### **nwconfig**

Si vous avez une carte Qlogic et que vous utilisez la commande /IGNCFG pour voir les périphériques, modifiez la commande de chargement du HAM de Qlogic à l'aide de /IGNCFG dans le fichier Startup.ncf.

Il est recommandé de décharger tous les modules de périphérique (CDM) présents, avant de configurer les bibliothèques. (p. ex., nwtape.cdm)

Utilisez la commance list storage adapters pour déterminer quels sont les CDM chargés et utilisez ensuite la commande de déchargement (c-à-d., unload nwtape.cdm) pour décharger ces modules.

Il est également recommandé d'inclure la liste des commandes de déchargement dans autoexec.ncf pour éviter que ces modules soit chargés après les redémarrages ultérieurs.

# **Linux**

Dans les MediaAgents Linux, vous pouvez visualiser la liste des périphériques SCSI et des lecteurs de bande rattachés au système à l'aide du **navigateur de matériel** ou du **terminal**. Utilisation du navigateur de matériel

- 1. Veillez à vous assurer que tous les périphériques (bibliothèques et lecteurs) sont bien connectés.
- 2. Installez les pilotes nécessaires aux périphériques SCSI.

Par exemple, à l'aide de GNOME, vous pouvez accéder au navigateur de matériel par les options qui suivent : Dans le menu Démarrer, sélectionnez Système, puis Navigateur de matériel.

- 3. Dans un ordinateur Linux, vous pouvez visualiser les bibliothèques et lecteurs à partir du Hardware Browser.
- 4. Cliquez sur Périphériques SCSI pour afficher la liste des adaptateurs SCSI offerts dans l'ordinateur.

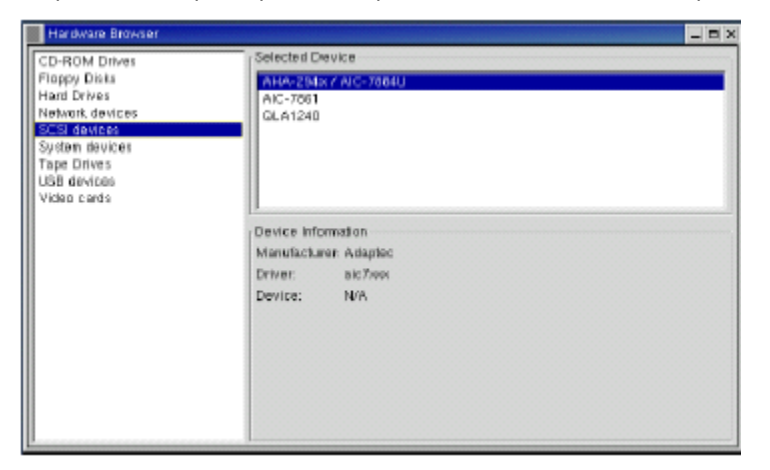

5. Cliquez sur Lecteurs de bande pour afficher la liste des lecteurs de bande rattachés à l'ordinateur.

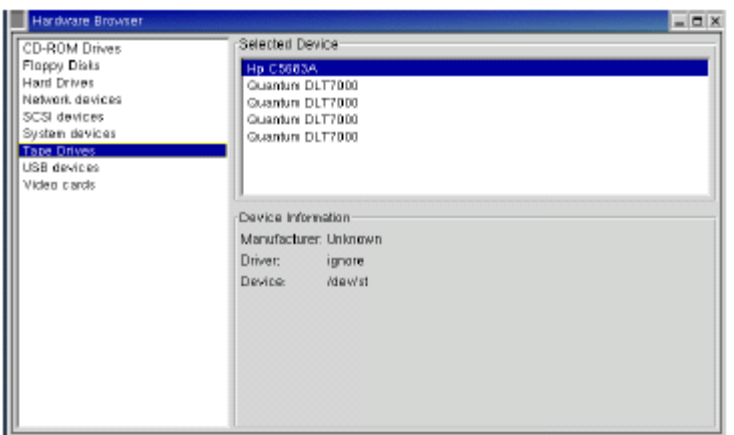

### **Utilisation du terminal**

- 1. Veillez à vous assurer que tous les périphériques (bibliothèques et lecteurs) sont bien connectés.
- 2. Installez les pilotes nécessaires aux périphériques SCSI.
- 3. Rendez-vous au dossier qui suit dans la fenêtre Terminal :

/proc/scsi

L'emplacement de ce fichier peut varier selon la version du noyau Linux.

4. Ouvrez le fichier qui suit :

scsi

5. Les périphériques SCSI rattachés à l'ordinateur devraient apparaître.

# **Directives de configuration du matériel - Bibliothèques reliées directement**

#### Aperçu

Ports SCSI et cibles SCSI

Directives pour la configuration SCSI à port unique

• Installation de bibliothèque simple

Directives pour la configuration SCSI à ports multiples

- Installation de deux lecteurs autonomes et d'une bibliothèque simple
- Installation de bibliothèque simple
- **•** Installation de bibliothèques multiples

### **Aperçu**

Dans les sections qui suivent se trouvent les directives de configuration du rattachement physique des bibliothèques aux MediaAgents qui les contrôlent. Pour les directives de configuration d'un SAN, consultez la rubrique Directives de configuration du mtériel - Bibliothèques reliées à un environnement SAN.

# **Ports SCSI et cibles SCSI**

Quand on installe un MediaAgent qui est rattaché à une ou plusieurs bibliothèques de bandes, il détecte tous les changeurs de support et lecteurs de support. De la même façon, quand on rattache une nouvelle bibliothèque à un ou plusieurs MediaAgents, le système établit la correspondance entre la bibliothèque et ses lecteurs. Le système tente de définir la bibliothèque à laquelle chaque périphérique appartient et l'adresse physique du périphérique dans cette bibliothèque. Les périphériques qui appartiennent à une bibliothèque partagée dont le changeur de support est contrôlé par un autre MediaAgent sont perçus comme des lecteurs autonomes. On doit établir manuellement la correspondance entre ces lecteurs et la bibliothèque pertinente dans la fenêtre Configuration de la bibliothèque et du lecteur.

Pour l'automatisation du processus de détection, le MediaAgent suppose une configuration SCSI (c.-à-d., une numérotation des ports et des cibles SCSI) précise des lecteurs de support et des changeurs de support. S'ils sont configurés selon la convention et si le MediaAgent qui contrôle le lecteur contrôle aussi le changeur de support de la bibliothèque, le processus de détection associera correctement la cible SCSI de chaque lecteur à la position physique du lecteur. Si la configuration SCSI n'est pas conforme à la convention, ou si vous configurez des lecteurs et que le changeur de support correspondant est contrôlé par un différent MediaAgent, vous pouvez manuellement établir la correspondance des lecteurs dans la fenêtre Configuration de la bibliothèque et du lecteur ou utiliser la détection élaborée. (Pour de plus amples renseignements sur l'utilisation de la fenêtre de configuration de bibliothèque et de lecteur, consultez Configuration de bibliothèque et de lecteur.)

La plupart des fabricants de bibliothèques et de lecteurs recommandent fortement d'éviter l'utilisation du contrôleur SCSI imbriqué dans la carte système du serveur pour entraîner le changeur ou les lecteurs de support. Par conséquent, tous les lecteurs et bibliothèques devraient être rattachés à l'ordinateur MediaAgent par des cartes SCSI exclusives.

Les directives de configuration matérielle qui suivent ont pour but de vous aider à éviter le processus de mappage manuel quand cela est possible. Si vous suivez ces directives, le MediaAgent détectera les lecteurs selon leur ordre physique et les associera aux bibliothèques pertinentes. Même si d'autres configurations SCSI peuvent produire un système qui fonctionne correctement, nous vous recommandons fortement de suivre ces directives afin d'éviter les erreurs courantes.

# **Directives pour la configuration SCSI à port unique**

Suivez les directives ci-dessous si vos bibliothèques et lecteurs sont connectés au MediaAgent par un seul port SCSI.

Quand on installe une nouvelle bibliothèque, on doit configurer une cible SCSI pour le

changeur de support et chaque lecteur de la bibliothèque. Voir les documents du fabricant pour des instructions précises.

- Si vous prévoyez rattacher des lecteurs autonomes à l'ordinateur, attribuez-leur les plus basses cibles et réservez les numéros de cible les plus élevés aux changeurs de support et aux lecteurs pertinents des bibliothèques courantes.
- Si vous prévoyez rattacher au système un lecteur dont le changeur de support est contrôlé par un différent MediaAgent, consultez le document Directives de configuration du matériel - Bibliothèques partagées reliées directement.
- Il est recommandé que le changeur de support ait une cible inférieure à celles de ses lecteurs. Autrement, les lecteurs pourraient être associés aux mauvaises bibliothèques ou détectés à tort comme étant autonomes. (La convention veut que l'on attribue le changeur à la cible 0 dans les configurations à bibliothèque unique, mais un numéro plus élevé est aussi acceptable.)

Les lecteurs autonomes n'ont pas de changeur de support.

• Lors du réglage des cibles SCSI, il est recommandé d'attribuer les numéros de cible en ordre croissant, suivant les emplacements physiques des lecteurs. Le lecteur dont l'adresse physique est la plus basse obtiendra la plus basse cible SCSI. Le lecteur dont l'adresse physique est la plus élevée obtiendra la cible SCSI la plus élevée. Les lecteurs qui se trouvent entre ceux-là reçoivent leur numéro de manière séquentielle. La convention à suivre, si possible, est de régler le changeur de support de la bibliothèque à 0, le premier lecteur à 1, le deuxième lecteur à 2, et ainsi de suite. Cela facilitera la localisation ultérieure des lecteurs.

> On choisit les numéros d'emplacement physique des lecteurs en fonction de la bibliothèque. Il est possible que le premier lecteur d'une bibliothèque soit 0 et que celui d'une autre soit 1. Consultez les documents du fabricant pour connaître les détails relatifs à votre bibliothèque.

• N'attribuez pas la cible SCSI 7 à un lecteur; elle est habituellement réservée à l'adaptateur SCSI. Pour les installations de SCSI large (68 broches), 15 cibles sont offertes.

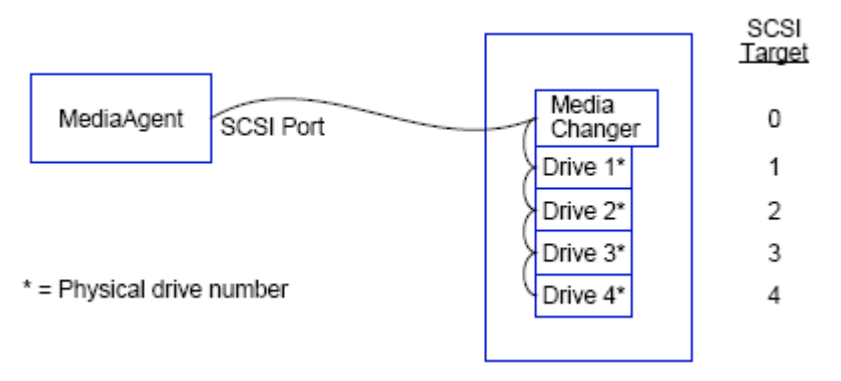

### **Installation de bibliothèque simple**

### **Port SCSI**

Dans cette configuration, un seul port SCSI (c.-à-d., le port 1) connecte le MediaAgent à la bibliothèque et à ses lecteurs de support, au nombre de quatre dans ce cas-ci. Le numéro de port variera en fonction du système et de l'installation antérieure d'autres périphériques SCSI. Par exemple, il est possible qu'il y ait un lecteur de CD-ROM attribué à une cible du port SCSI 0 de votre système.

### **Cible SCSI**

Au moment de l'attribution des cibles SCSI, nous avons commencé à la cible 0, puis avons continué en ordre croissant l'allocation des numéros de cible aux emplacements physiques des lecteurs. Nous aurions également pu commencer à un chiffre plus élevé, l'important étant de procéder par ordre ascendant (p. ex., 2, 5, 6, 8 et 9).

# **Directives pour la configuration SCSI à ports multiples**

Voici les directives à suivre si vos bibliothèques et lecteurs sont connectés au MediaAgent par deux ports SCSI ou plus.

- Suivez toutes les directives de la configuration SCSI à port unique.
- Si deux ou plusieurs ports SCSI sont rattachés à votre MediaAgent, essayez d'attribuer une cible SCSI unique à chaque périphérique, même s'ils sont dans différents ports SCSI. Ainsi, vous pourrez plus facilement localiser les lecteurs plus tard si cela s'avère nécessaire.
- Associez toujours le changeur de support au plus bas lecteur de sa bibliothèque.
- On peut rattacher deux ou plusieurs lecteurs autonomes à un MediaAgent. Si vous prévoyez le faire, attribuez-leur les plus bas numéros de port SCSI et réservez les numéros de port les plus élevés aux bibliothèques.

Voici des illustrations de chacune de ces directives.

### **Installation de deux lecteurs autonomes et d'une bibliothèque simple**

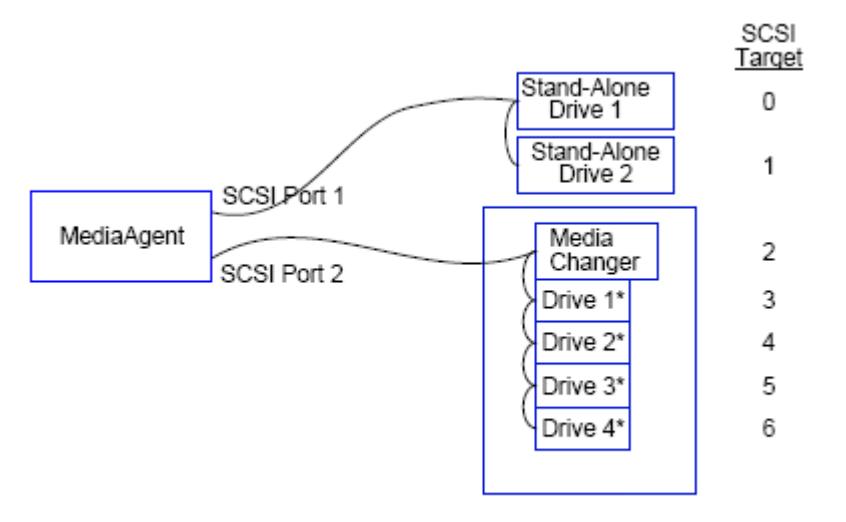

\* = Physical drive number

#### **Port SCSI**

Dans cette configuration, le port SCSI 1 est connecté à deux lecteurs autonomes. Le port SCSI 2 est connecté à une bibliothèque et à ses lecteurs de support. Nous utilisons le port au plus bas numéro (c.-à-d., le port 1) pour les lecteurs autonomes et le port au numéro le plus élevé (c.-à-d., le port 2) pour la bibliothèque.

#### **Cible SCSI**

Au moment de l'attribution des cibles SCSI, nous avons commencé à la cible 0, puis avons continué en ordre croissant, de façon à ce que chaque cible ne soit attribuée qu'une seule fois à travers les deux ports SCSI.

### **Installation de bibliothèque simple**

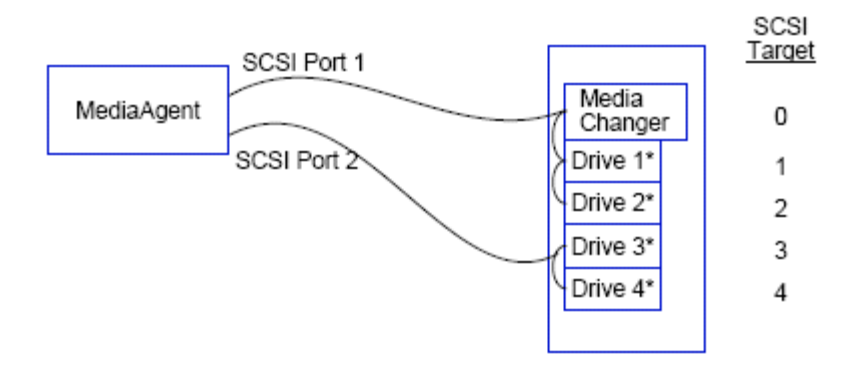

\* = Physical drive number

#### **Port SCSI**

Dans cette configuration, deux ports SCSI connectent le MediaAgent à la bibliothèque et à ses lecteurs de support. Il faut connecter le plus bas numéro de port (c.-à-d., le port 1) au changeur de support.

#### **Cible SCSI**

Au moment de l'attribution des cibles SCSI, nous avons commencé à la cible 0, puis avons continué en ordre croissant, de façon à ce que chaque cible ne soit attribuée qu'une seule fois à travers les deux ports SCSI. En effet, nous avons commencé, de façon cohérente, la numérotation des cibles à 3 dans le port SCSI 2.

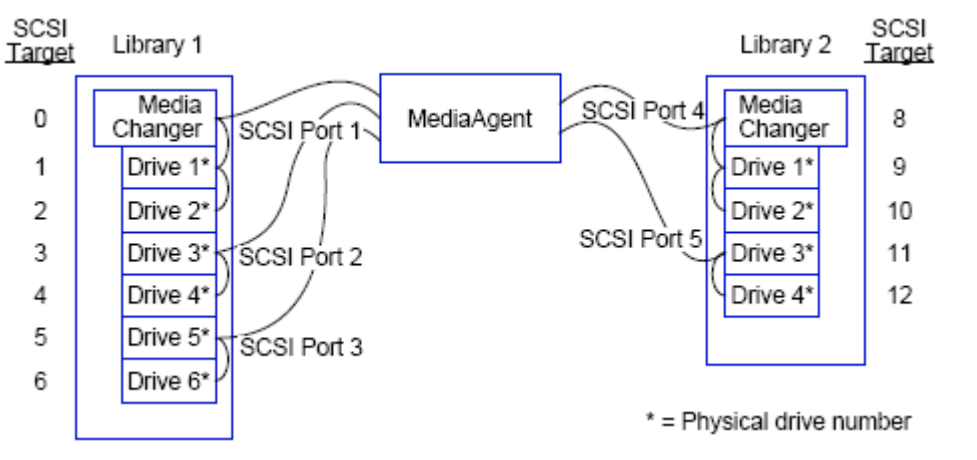

### **Installation de bibliothèques multiples**

### **Port SCSI**

Dans cette configuration, cinq ports SCSI connectent le MediaAgent à deux bibliothèques, et deux lecteurs de support figurent sur chaque port. Comme précédemment, nous avons connecté le port au plus bas numéro au changeur de support de la première bibliothèque et aux lecteurs 1 et 2. (N'importe quelle des deux bibliothèques pouvait être la première.) Ensuite, nous avons connecté les ports suivants par ordre croissant de numéro à des paires de lecteurs, en ordre croissant également : le port 2 aux lecteurs 3 et 4 et le port 3 aux lecteurs 5 et 6. Une fois tous les lecteurs de la première bibliothèque connectés, nous avons connecté la seconde bibliothèque. Deux ports étant toujours disponibles, nous avons connecté le port au plus bas numéro (c.-à-d., le port 4) au changeur de support et aux lecteurs 1 et 2 et nous avons connecté le dernier port (c. à-d., le port 5) aux deux lecteurs restants, le 3 et le 4.

#### **Cible SCSI**

Lors de l'attribution des cibles SCSI, nous avons de nouveau attribué le plus bas numéro de cible au changeur de support et continué par ordre croissant, de façon à ce que chaque cible ne soit attribuée qu'une seule fois à travers les deux ports SCSI. Il est à remarquer que nous n'avons pas utilisé la cible 7, qui est

habituellement réservée à l'adaptateur SCSI.

Cet exemple fonctionne avec le SCSI large. Si nous avions utilisé le SCSI étroit, qui n'offre que 7 cibles, nous aurions recommencé la séquence de numérotation cible dans la bibliothèque 2 en utilisant les chiffres de 0 à 4.

Retour au début

# **Directives de configuration du matériel - Bibliothèques partagées reliées directement**

#### Aperçu

Installation de bibliothèque partagée

# **Aperçu**

Afin que vous puissiez profiter au maximum de vos bibliothèques de bandes, le logiciel vous permet de rattacher le changeur de support et les lecteurs de la bibliothèque à différents MediaAgents de la cellule CommCell. Le système crée un groupe pour tous les lecteurs d'une bibliothèque donnée qui sont rattachées par un MediaAgent précis. (Même si le changeur de support de la bibliothèque est rattaché à un seul MediaAgent, tous les MediaAgents qui sont rattachés à la bibliothèque ont accès au changeur de support par un logiciel central.)

Voici les directives à suivre si vos bibliothèques sont partagées entre deux ou plusieurs MediaAgents et directement rattachées à ceux-ci.

- Si vous configurez un MediaAgent qui contrôle le changeur de support d'une bibliothèque partagée, suivez les directives figurant sous la rubrique Directives pour la configuration SCSI à port unique .
- Si vous rattachez un MediaAgent aux lecteurs d'une bibliothèque mais pas à son changeur de support, attribuez les plus basses cibles SCSI disponibles aux lecteurs. Nous vous recommandons d'attribuer les cibles SCSI par ordre croissant selon la position des lecteurs. Si possible, les numéros de cible SCSI devraient correspondre à l'emplacement physique des lecteurs. Cela facilitera la gestion des bibliothèques et des lecteurs.

#### SCSI Target Media O Changer SCSI Port 1 Drive 1\* 1 MediaAgent 1 Drive 2\*  $\overline{2}$ Drive 3\* 3 Drive 4\* 4 MediaAgent 2 SCSI Port 1

**Installation de bibliothèque partagée** 

\* = Physical drive number

### **Port SCSI**

Dans cette configuration, un port SCSI connecte le premier MediaAgent à la bibliothèque et à ses lecteurs de support. Le numéro de port variera en fonction du système et de l'installation antérieure d'autres périphériques SCSI. Par exemple, il est possible qu'il y ait des lecteurs de disque internes attribués à des cibles du port SCSI 0 de votre système.

### **Cible SCSI**

Lors de l'attribution des cibles SCSI, nous avons attribué le plus bas numéro de cible au changeur de support et continué par ordre croissant, de façon à ce que chaque cible ne soit attribuée qu'une seule fois à la bibliothèque dans son ensemble. Chaque cible SCSI correspond au numéro du lecteur.

#### Retour au début

# **Directives de configuration du matériel - Bibliothèques reliées à un environnement SAN**

#### Aperçu

• L'installation du SAN de base

Aperçu de l'adressage des SAN

Directives de mappage SCSI-LUN des bibliothèques SAN

Directives en matière de cibles SCSI

Directives en matière de LUN Fibre Channel

- Configuration à routeur unique et bibliothèques multiples
- Configuration à routeurs multiples et bibliothèque unique

Prévention des erreurs courantes

• Prévention des modifications dynamiques d'adresse

#### Résumé de la configuration SAN

# **Aperçu**

Les réseaux de stockage (SAN) soulèvent des questions de configuration supplémentaires, qui sont traitées dans les sections qui suivent.

#### **AVERTISSEMENT**

Arrêtez et désactivez le service de Gestion de stockage amovible (RSM) sur tous les ordinateurs Windows 2000 se trouvant dans un SAN, qui peut détecter les lecteurs de bande et lecteurs optiques configurés. Faites cela sur les autres MediaAgents et autres ordinateurs, même s'ils ne possèdent aucun composant de ce type installé. Cette exigence est impérieuse, parce qu'une altération des données se produira si le service RSM et le MediaAgent de n'importe quel ordinateur du SAN accèdent à un même lecteur en même temps.

Il est fortement recommandé que dans un environnement établi sur un SAN, le zonage matériel des lecteurs de bande soit mis en œuvre de façon à ce que seuls les MediaAgents désignés puissent détecter les périphériques et les contrôler. Cela évitera la surveillance inutile des périphériques et l'accès à ceux-ci par des ordinateurs non désignés.

### **L'installation du SAN de base**

Un réseau de stockage (SAN) est un réseau Fibre Channel qui sert exclusivement à transporter les données de sauvegarde. Le SAN améliore la performance de la sauvegarde et de la restauration et estompe la congestion sur le réseau local (LAN) de l'entreprise, le libérant pour les activités et les communications d'affaires courantes. Vous pouvez configurer votre environnement SAN de façon à profiter de la fonction de partage dynamique des lecteurs (DDS) entre les MediaAgents multiples d'un groupe CommCell® se trouvant dans l'environnement SAN.

Les composantes SAN de base comprennent :

#### z **Un adaptateur de bus (HBA)**

Chaque ordinateur qui est rattaché à un réseau de fibres optiques a besoin d'un adaptateur particulier, un HBA, qui peut envoyer et recevoir des signaux par les câbles Fibre Channel.

### z **Un pont, un routeur ou une passerelle**

Ces éléments d'équipement traduisent les signaux optiques en signaux pouvant être compris par les périphériques SCSI (communications canaux de fibres à SCSI), et vice versa. Une passerelle permet aussi la communication entre un réseau Fibre Channel et les périphériques fibre locaux (communications fibre à fibre). Les ponts, les routeurs et les passerelles servent à connecter les serveurs et les périphériques de stockage au SAN.

#### z **Concentrateur**

Dans une boucle arbitrée Fibre Channel (FC-AL) (voir ci-dessous), le concentrateur est au sein du réseau le centre insensible aux défaillances auquel les serveurs et les périphériques de stockage sont connectés.

#### z **Le commutateur**

Dans l'environnement réseau plus complexe des canaux commutés (voir ci-dessous), le commutateur constitue le centre de la structure, ou infrastructure, du réseau. Les serveurs et les périphériques de stockage sont connectés au commutateur, qui est plus intelligent et possède davantage de largeur de bande qu'un concentrateur.

Il existe deux principales configurations SAN :

#### **• Boucle arbitrée Fibre Channel (FC-AL)**

Cette configuration constitue l'équivalent logique d'un anneau logique de fibre auquel tous les périphériques sont connectés. On met en œuvre la configuration FC-AL en connectant des périphériques à un concentrateur. La largeur de bande et les ressources de stockage du réseau sont mises en commun et partagées par tous les périphériques.

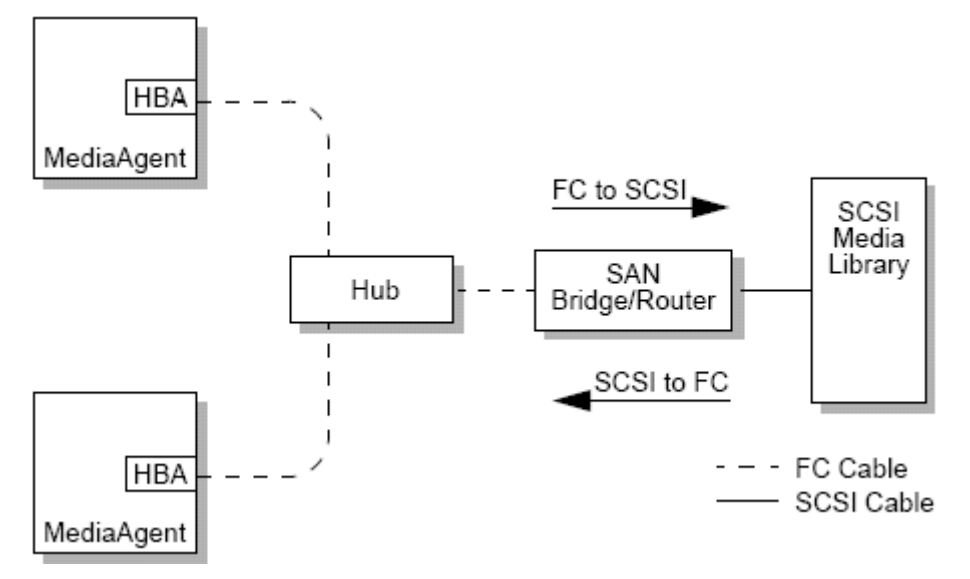

#### z **Canaux commutés**

Dans la configuration commutée, des boucles virtuelles sont établies entre les hôtes et les périphériques de sauvegarde. Chaque hôte peut faire un usage exclusif des périphériques de stockage qui lui sont virtuellement rattachés.

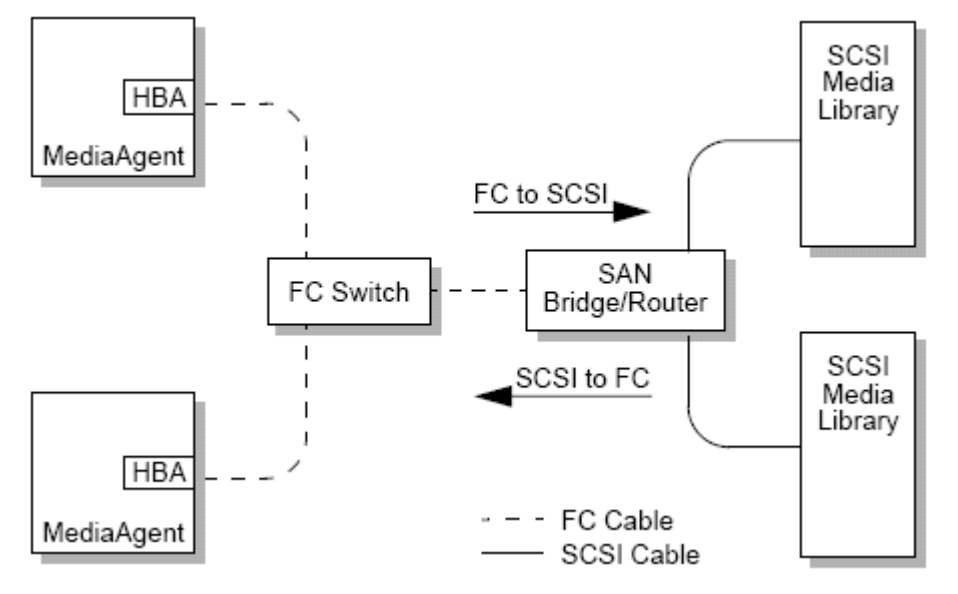

# **Aperçu de l'adressage des SAN**

Pour que le MediaAgent puisse utiliser un périphérique de sauvegarde, le système doit savoir à quel périphérique physique correspond une adresse SCSI donnée. Quand un MediaAgent est directement rattaché à un périphérique de stockage, c'est la connexion SCSI physique qui détermine l'adresse SCSI. Le SAN ajoute un réseau Fibre Channel (FC) entre le MediaAgent et le périphérique de sauvegarde SCSI. Toutefois, le MediaAgent et le périphérique de sauvegarde utilisent toujours le protocole SCSI pour communiquer à travers le réseau FC. Par conséquent, le MediaAgent doit toujours pouvoir associer chaque périphérique physique à une adresse SCSI.

Une adresse SCSI comprend trois identificateurs. Dans le tableau ci-dessous figure la liste des composantes d'une adresse SCSI et de leur constitution dans les cas d'adressage de canaux commutés et de FC-AL.

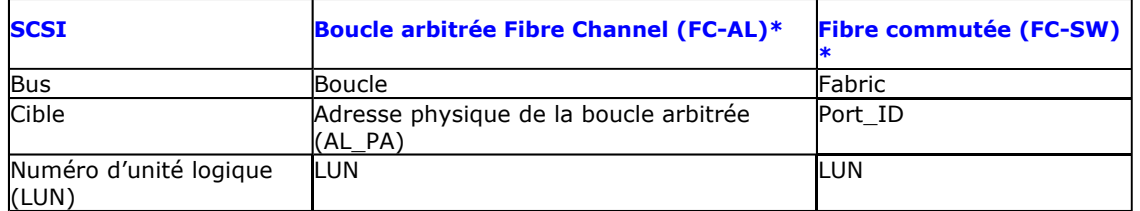

\* En théorie, le port boucle comme le port Fabric représentent des ensembles de périphériques que l'on peut pourvoir d'adresses. En pratique, ils ont généralement pour adresse le numéro de port du HBA qui connecte l'hôte au réseau FC.

# **Directives de mappage SCSI-LUN des bibliothèques SAN**

Voir les documents du fabricant du matériel pour des instructions sur le réglage des cibles SCSI des périphériques de stockage et sur la mise en correspondance des adresses SCSI à FC pour les routeurs SAN.

On doit suivre les directives en matière de LUN pour que le système fonctionne correctement. Les directives en matière de cibles SCSI sont des recommandations qui facilitent la gestion du système, mais ce ne sont pas des exigences.

## **Directives en matière de cibles SCSI**

Voici les directives à suivre lors de l'attribution de cibles SCSI aux périphériques de stockage rattachés à un SAN :

- Attribuez chaque changeur de support à une cible SCSI inférieure à celles de ses lecteurs.
- Lors du réglage des cibles SCSI, vous devriez attribuer les numéros de cible en ordre croissant, suivant les emplacements physiques des lecteurs. Le lecteur dont l'adresse physique (p. ex., Lecteur 0) est la plus basse obtiendra la plus basse cible SCSI. Le lecteur dont l'adresse physique (p. ex., Lecteur 4) est la plus élevée obtiendra la cible SCSI la plus élevée. Les lecteurs qui se trouvent entre ceux-là reçoivent leur numéro de manière séquentielle. La convention à suivre, si possible, est de régler le changeur de support de la bibliothèque à 0, le premier lecteur à 1, le deuxième lecteur à 2, et ainsi de suite.

On choisit les numéros d'emplacement physique des lecteurs en fonction de la bibliothèque. Il est possible que le premier lecteur d'une bibliothèque soit 0 et que celui d'une autre soit 1. Consultez les documents du fabricant pour connaître les détails relatifs à votre bibliothèque.

- Si de multiples ports SCSI doivent être rattachés à une seule bibliothèque, vous devriez les rattacher selon l'ordre des périphériques physiques. Par exemple, connectez le premier port SCSI au changeur de support et aux lecteurs 1 et 2, le port SCSI suivant aux lecteurs 3 et 4, et ainsi de suite.
- z Tentez de n'attribuer chaque numéro de cible SCSI qu'à un seul périphérique, même si l'attribution couvre plus d'un port SCSI. Ainsi, vous pourrez plus facilement localiser les lecteurs plus tard si cela s'avère nécessaire.

# **Directives en matière de LUN Fibre Channel**

Voici les directives à suivre lors de l'attribution de LUN Fibre Channel aux périphériques de stockage rattachés à un SAN :

- Attribuez chaque changeur de support à un LUN inférieur à ceux de ses lecteurs. Autrement, les lecteurs pourraient être associés aux mauvaises bibliothèques ou détectés à tort comme étant autonomes.
- Pour chaque routeur, attribuez les LUN en commençant par zéro et en continuant par ordre croissant. N'omettez aucun numéro.

Voici plusieurs illustrations de ces directives.

#### **Configuration à routeur unique et bibliothèques multiples**

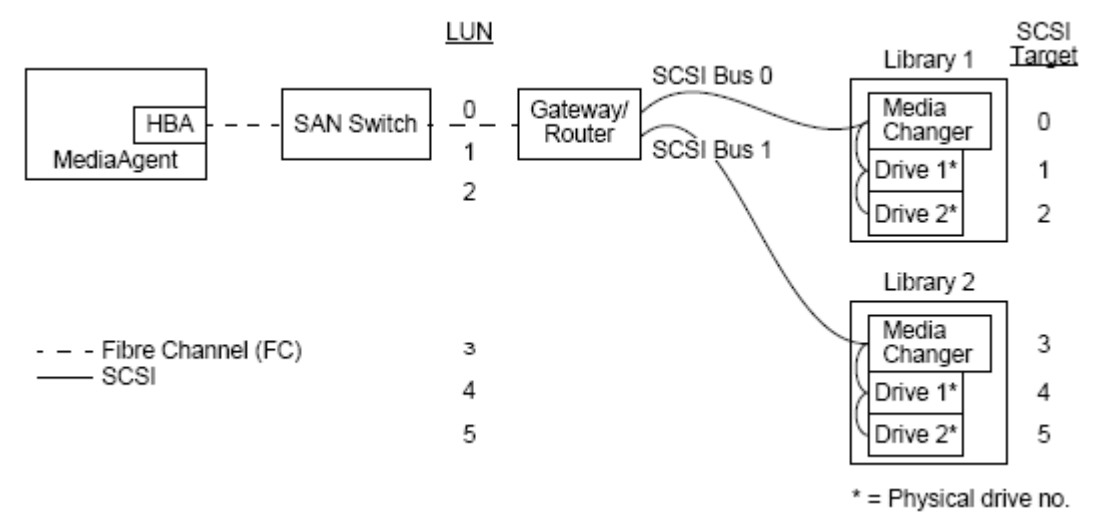

De gauche à droite, le schéma illustre ce qui suit : Un MediaAgent contient un HBA qui le connecte, par un commutateur Fibre Channel, à un routeur SAN. Dans le réseau de fibres optiques, on pourvoit les périphériques SAN de LUN Fibre Channel, qui sont réglés par l'interface de mappage LUN fournie par le fabricant du routeur. Le routeur est connecté par des bus et des câbles SCSI à deux bibliothèques. Dans les bibliothèques, chaque périphérique possède une cible SCSI, qui est réglée par l'interface fournie par le fabricant de la bibliothèque.

#### **Cible SCSI**

Quand on attribue des cibles SCSI, on attribue d'abord la cible 0, puis les autres par ordre croissant. On attribue la plus basse cible de la bibliothèque au changeur de support de la bibliothèque. Si la bibliothèque possède plus de lecteurs que dans l'illustration, on doit omettre la cible 7 (parce que le contrôleur SCSI utilise le SCSI ID 7 par défaut) et continuer l'attribution à partir de 8.

### **LUN**

Selon l'illustration, quand on a attribué les LUN Fibre Channel, on a commencé avec le 0, puis continué par ordre croissant. Le schéma n'illustre que les aspects des adresses SCSI et FC habituellement configurées par l'utilisateur. Les tableaux cidessous mettent en lumière le processus complet de traduction des adresses qu'effectue le routeur entre les adresses SCSI (bus, cibles, LUN) et les adresses Fibre Channel (boucle, AL\_PA, LUN) ainsi que le processus inverse qu'effectue le HBA du MediaAgent. Les adresses SCSI les plus à gauche sont celles qui servent à la définition des périphériques SAN dans la fenêtre Configuration de la bibliothèque et du lecteur. Consultez la rubrique Configuration de bibliothèque et lecteur pour de plus amples renseignements sur la configuration des bibliothèques et des lecteurs dans la fenêtre Configuration de bibliothèque et lecteur. Pour les détails des schémas de l'adressage SCSI et FC, voir ci-dessus Aperçu de l'adressage SAN.

Veuillez noter qu'on a attribué des valeurs de zéro aux éléments Boucle et AL\_PA ainsi qu'aux bus et cibles SCSI dans l'adresse de gauche. Les valeurs réelles dépendent de la configuration SAN.

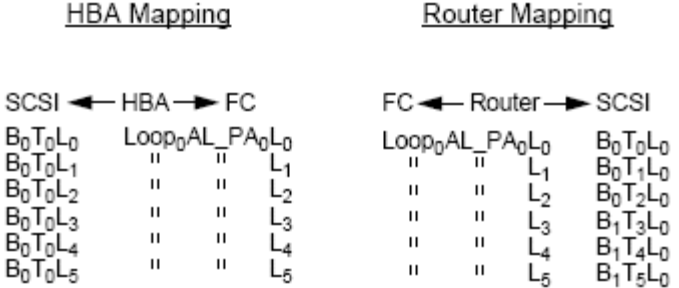

### **Configuration à routeurs multiples et bibliothèque unique**

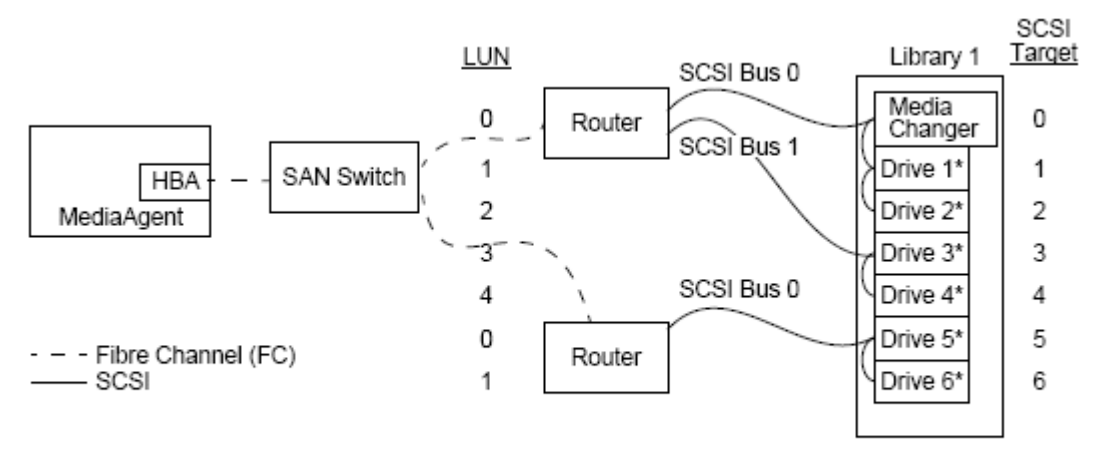

#### \* = Physical drive no.

Cette configuration optimisera la performance d'une bibliothèque contenant de nombreux lecteurs. De gauche à droite, le schéma illustre ce qui suit : Un MediaAgent contient un HBA qui le connecte, par un réseau Fibre Channel, à un commutateur SAN. Le commutateur est connecté à deux routeurs SAN. Dans le réseau de fibres optiques, on pourvoit les périphériques SAN de LUN Fibre Channel, qui sont réglés par l'interface de mappage LUN fournie par le fabricant du routeur. Le routeur est connecté par des bus et des câbles SCSI à une seule bibliothèque contenant six lecteurs. Dans la bibliothèque, chaque périphérique possède une cible SCSI, qui est réglée par l'interface fournie par le fabricant de la bibliothèque.

### **Cible SCSI**

Lors de l'attribution des cibles SCSI, nous avons commencé avec le numéro 0 et continué par ordre croissant. Nous avons attribué la plus basse cible de la bibliothèque au changeur de support de la bibliothèque. Veuillez noter que si la bibliothèque avait des lecteurs supplémentaires, nous omettrions la cible 7 et continuerions avec la cible 8.

#### **LUN**

Quand nous avons attribué les LUN Fibre Channel, nous avons commencé avec le 0, puis continué par ordre croissant. Au second routeur, nous avons recommencé la numérotation LUN à zéro. Le schéma n'illustre que les aspects des adresses SCSI et FC habituellement configurés par l'utilisateur. Les tableaux ci-dessous mettent en lumière le processus complet de traduction des adresses qu'effectue le routeur entre les adresses SCSI (bus, cibles, LUN) et les adresses Fibre Channel (boucle, AL\_PA, LUN) ainsi que le processus inverse qu'effectue le HBA du MediaAgent. Les adresses SCSI les plus à gauche sont celles qui servent à la définition des périphériques SAN dans la fenêtre Configuration de la bibliothèque et du lecteur. Pour de plus amples renseignements sur la configuration des périphériques SAN en utilisant la fenêtre

**Configuration de bibliothèque et de lecteur** de la **Console CommCell**, consultez la rubrique Bibliothèques reliées à un réseau de stockage SAN. Chaque routeur est représenté dans les adresses de gauche comme une cible SCSI distincte. Pour les détails des schémas de l'adressage SCSI et FC, voir ci-dessus Aperçu de l'adressage SAN.

Veuillez noter que dans les tableaux ci-dessous, on a attribué des valeurs de zéro aux éléments Boucle et AL\_PA ainsi qu'aux bus et cibles SCSI dans l'adresse de gauche. Les valeurs réelles dépendent de la configuration du système.

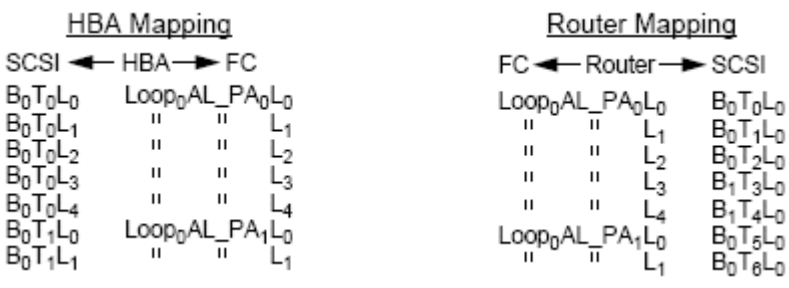

## **Prévention des erreurs courantes**

Quand on règle un SAN pour un MediaAgent, l'objectif essentiel est de s'assurer de la représentation de chaque périphérique dans le groupe CommCell® par une, et une seule, adresse SCSI (bus, cible et LUN) et de la constance des adresses SCSI à travers toutes les couches du SAN, en tout temps. Si un seul périphérique est représenté par de multiples adresses SCSI, ou si de multiples occurrences de la seule adresse d'un périphérique existent dans le réseau, un conflit de ressources se produira lorsque différents MediaAgents essaieront d'utiliser le même périphérique en même temps.

### **Prévention des modifications dynamiques d'adresse**

Une adresse Fibre Channel peut changer soit au niveau de l'AL\_PA/Port\_ID, soit au niveau du LUN. Dans un cas comme dans l'autre, les adresses SCSI des périphériques pertinents traduites par le HBA changent aussi. Si l'adresse SCSI d'un périphérique configuré change, le MediaAgent sera incapable d'y accéder. Les sections qui suivent traitent de la façon de garder les adresses stables dans le SAN.

### **AL\_PAs et Port\_IDs**

On peut régler les AL\_PA et les Port\_ID de deux manières :

#### **• Adressage manuel**

Ce système d'adressage exige que vous régliez manuellement les commutateurs du périphérique afin de lui attribuer un AL PA. (Un Port ID comprend l'AL PA et de l'information sur le port Fabric auquel le périphérique est rattaché.)

### **• Adressage automatique**

Si vous utilisez ce système, des AL\_PA seront automatiquement attribués aux périphériques fibre (p. ex., les routeurs, les passerelles, les HBA, etc.) quand vous les rattacherez au réseau. Toutefois, si vous ajoutez ou retirez des périphériques, il est possible que les adresses d'autres périphériques du réseau soient attribuées à nouveau, les rendant inaccessibles au MediaAgent. Si l'AL\_PA d'un routeur change, toutes les bibliothèques qui y sont rattachées deviennent inaccessibles au MediaAgent. Veuillez noter que des adresses automatiques peuvent être attribuées même quand vous utilisez l'adressage manuel. Si vous réglez les commutateurs de deux périphériques pour la même adresse AL\_PA, le premier périphérique détecté par le réseau se verra attribuer cette adresse, et le second périphérique recevra une adresse automatique.

Afin que les AL\_PA ne changent pas, utilisez l'adressage manuel et assurez-vous de l'attribution d'un AL PA unique à chaque périphérique. Afin que les Port ID ne changent pas, suivez les directives en matière d'AL\_PA. Enfin, évitez de modifier les ports Fabric des périphériques configurés.

Certaines passerelles ne fonctionnent pas bien avec les commutateurs Fibre Channel si l'on n'active pas l'adressage automatique. De plus, certaines passerelles SAN ne permettent pas la désactivation de l'adressage automatique. Dans ces deux cas, activez l'adressage automatique.

#### **LUN**

Les LUN Fibre Channel sont réglés par des ponts, des routeurs et des passerelles, qui traduisent les adresses SCSI (port SCSI, cible et LUN) des périphériques qui leur sont rattachés en adresses Fibre Channel. Les routeurs ont deux modes d'adressage :

### **• Mode manuel**

Ce système d'adressage exige que vous régliez manuellement le LUN de chaque périphérique rattaché au routeur.

### **• Mode automatique**

Dans ce système d'adressage, le routeur attribue automatiquement les LUN aux périphériques qui lui sont rattachés. Toutefois, si vous ajoutez ou retirez des périphériques, il est possible que les adresses d'autres périphériques rattachés au routeur soient attribuées à nouveau. Dans un tel cas, le MediaAgent ne peut pas accéder à ces périphériques. Veuillez noter que l'attribution des LUN doit débuter à zéro. Elle doit aussi se faire par ordre numérique (sans omission de chiffres).

Afin de vous assurer que les LUN des périphériques rattachés à un routeur ne changeront pas, utilisez l'adressage manuel. Assurez-vous de l'attribution, à partir de zéro et par ordre numérique, d'un LUN unique à chaque périphérique. Lors de la configuration initiale du SAN, vous voudrez peut-être utiliser l'adressage automatique pour vous assurer que les LUN respectent ces critères. Passez ensuite au mode manuel et établissez les mêmes adresses que celles attribuées automatiquement par le routeur.

# **Résumé de la configuration SAN**

Les points qui suivent résument les questions de configuration SAN qui peuvent avoir un effet sur la capacité du MediaAgent à détecter et à utiliser avec succès les périphériques de stockage SAN :

- Tous les MediaAgents reliés à un SAN doivent utiliser un HBA de même marque et de même modèle ou qui soit compatible et, dans la mesure du possible, les mêmes versions de lecteur et de micrologiciel; cet énoncé est également valable pour tous les routeurs. Cela permet de s'assurer de l'utilisation du même processus de traduction d'adresse Fibre Channel à SCSI pour tous les périphériques du SAN.
- Les micrologiciels et les lecteurs doivent être des plus récentes versions sur le marché.
- Utilisez des adresses manuelles plutôt que des adresses automatiques afin de vous assurer que les AL\_PA et les Port\_ID ne changeront pas.
- Assurez-vous de l'attribution d'un AL PA unique à chaque périphérique.
- Ne modifiez pas le port Fabric des périphériques configurés qui sont rattachés à un réseau commuté.
- Prenez soin de respecter l'ordre numérique à partir de 0 (tenu pour acquis par les systèmes d'exploitation) quand vous réglez les AL\_PA en mode manuel.
- Utilisez le mode d'adressage manuel pour empêcher que les routeurs SAN changent de LUN quand la configuration SCSI change.
- Pour une gestion facile du système, suivez les directives de configuration SCSI lors du réglage des cibles SCSI des périphériques de stockage.

Retour au début

# **Exigences de configuration des bibliothèques optiques**

On doit rattacher la bibliothèque optique à un MediaAgent fonctionnant sur un serveur Windows 2000 ou Windows Server 2003. La bibliothèque peut être connectée au moyen d'une carte SCSI différentielle Adaptec ou Qlogic ultra. Nous vous recommandons de connecter un maximum de quatre lecteurs par carte SCSI. Voici les directives à suivre lors de la configuration de la bibliothèque :

- Chargez la plus récente version du micrologiciel dans la bibliothèque.
- z N'utilisez que des lecteurs optiques de même vitesse et des cartouches optiques de même capacité.
- Ne glissez pas l'onglet de protection en écriture sur aucune cartouche. L'exécution de toute fonction sur la cartouche échouerait.
- $\bullet$  Désactivez le service RSM selon les directives décrites dans Configurations de lecteur.

# **Directives de configuration du matériel - Bibliothèques SKT reliées à un serveur ACSLS**

#### Aperçu

Configuration de bibliothèque reliée directement Configuration de bibliothèque reliée directement avec SN6000 Configuration DDS Configuration DDS avec SN6000

## **Aperçu**

On peut configurer les bibliothèques StorageTek gérées par un serveur ACSLS. On peut partager de telles bibliothèques StorageTek gérées par ACSLS entre :

- $\bullet$  de multiples MediaAgents dans un groupe CommCell<sup>®</sup>
- de multiples groupes CommCell,
- $\bullet$  ou des groupes CommCell et d'autres applications comme Vault 98, etc.

Remarquez que l'ordinateur du serveur ACSLS peut également être un composant (soit un MediaAgent ou un agent) de groupe CommCell. Le système peut partager une bibliothèque StorageTek (STK) avec Vault98 ou d'autres applications qui accèdent à la bibliothèque STK par l'entremise du serveur ACSLS.

## **Versions prises en charge du logiciel**

Les versions suivantes du logiciel sont prises en charge dans les divers composants :

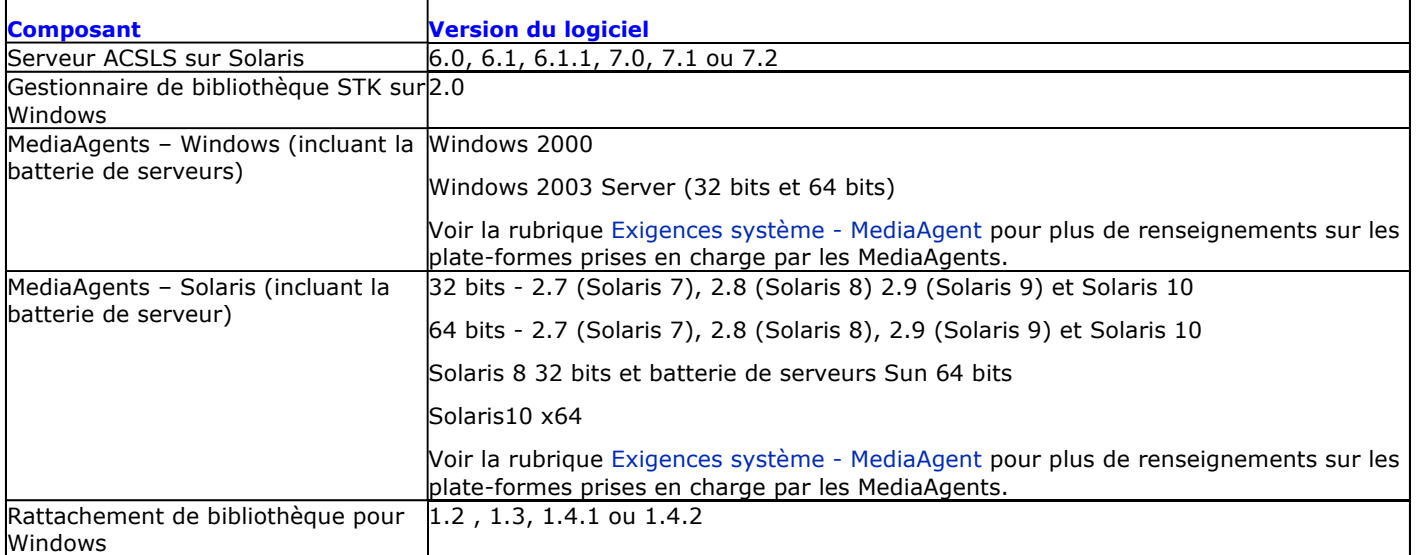

Dans un groupe CommCell, selon l'environnement, on peut configurer les MediaAgents pour qu'ils aient accès à la bibliothèque StorageTek gérée par serveur ACSLS à l'aide d'une des configurations qui suivent :

- Configuration de bibliothèque reliée directement.
- Configuration de partage dynamique des lecteurs (DDS) dans l'environnement SAN.

Dans les deux cas, la configuration peut comprendre des outils de virtualisation du stockage, tels que StorageTek SN6000.

Les sections qui suivent décrivent le processus d'installation matérielle de ces deux configurations.

# **Configuration de bibliothèque reliée directement**

Dans une configuration de bibliothèque reliée directement, on peut configurer les MediaAgents Windows ou Solaris pour qu'ils utilisent la bibliothèque StorageTek gérée par serveur ACSLS : Pour le MediaAgent Windows, vous devez installer une instance du programme *Library attach for Windows* de StorageTek sur l'ordinateur MediaAgent dans lequel vous configurerez la bibliothèque StorageTek. (Voir la rubrique Versions de logiciel prises en charge pour des renseignements sur les versions prises en charge.)

Pour le MediaAgent Sun Solaris, vous devez installer le service client ACSLS sur l'ordinateur MediaAgent. Ce logiciel se trouve sur les Disques d'installation du logiciel et vous pouvez l'installer en même temps que le MediaAgent. (Voir la rubrique Installer le service client ACSLS sur Solaris pour plus de renseignements sur l'installation de ce logiciel.)

Le serveur ACSLS est connecté au changeur de support de la bibliothèque au moyen d'un SCSI direct. Chaque MediaAgent communique avec le serveur ACSLS par le port TCP-IP. De plus, on doit aussi rattacher chaque MediaAgent aux lecteurs de la bibliothèque à l'aide de ports SCSI.

Dans les bibliothèques StorageTek, on doit attribuer tous les lecteurs ou certains d'entre eux aux MediaAgents afin que le groupe CommCell<sup>®</sup> les utilise en exclusivité. On pourra attribuer les lecteurs restants à d'autres applications ou à un autre groupe CommCell®.

Les schémas ci-dessous donnent un aperçu de la configuration matérielle nécessaire à l'installation de la bibliothèque StorageTek gérée par serveur ACSLS :

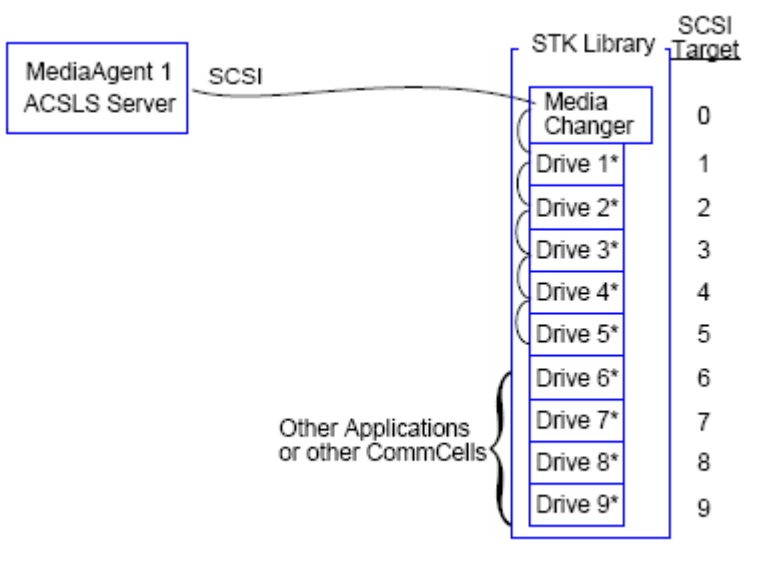

\* = Physical drive number

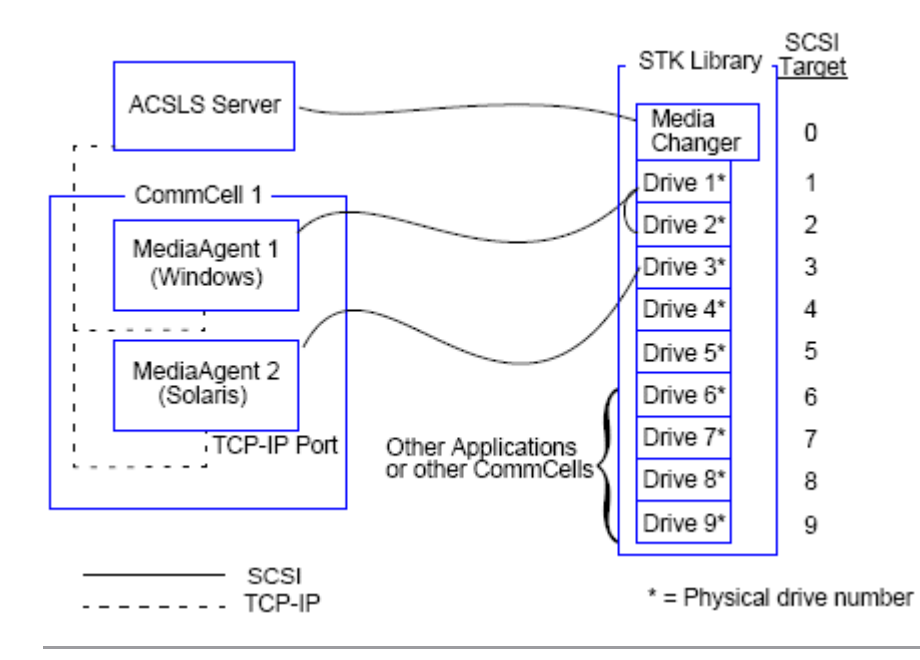

# **Configuration de bibliothèque reliée directement avec SN6000**

Le serveur ACSLS est connecté au changeur de support de la bibliothèque au moyen d'un SCSI direct. Chaque MediaAgent communique avec l'outil SN6000 par le port TCP-IP. De plus, on doit aussi rattacher chaque MediaAgent au système SN6000 à l'aide de câbles Fibre Channel. Le système SN6000 est connecté à tous les lecteurs de la bibliothèque par pont/routeur à l'aide de câbles Fibre Channel.

Le schéma qui suit donne un aperçu de la configuration matérielle nécessaire à l'installation de la bibliothèque StorageTek gérée par serveur ACSLS dans le système avec StorageTek SN6000 :

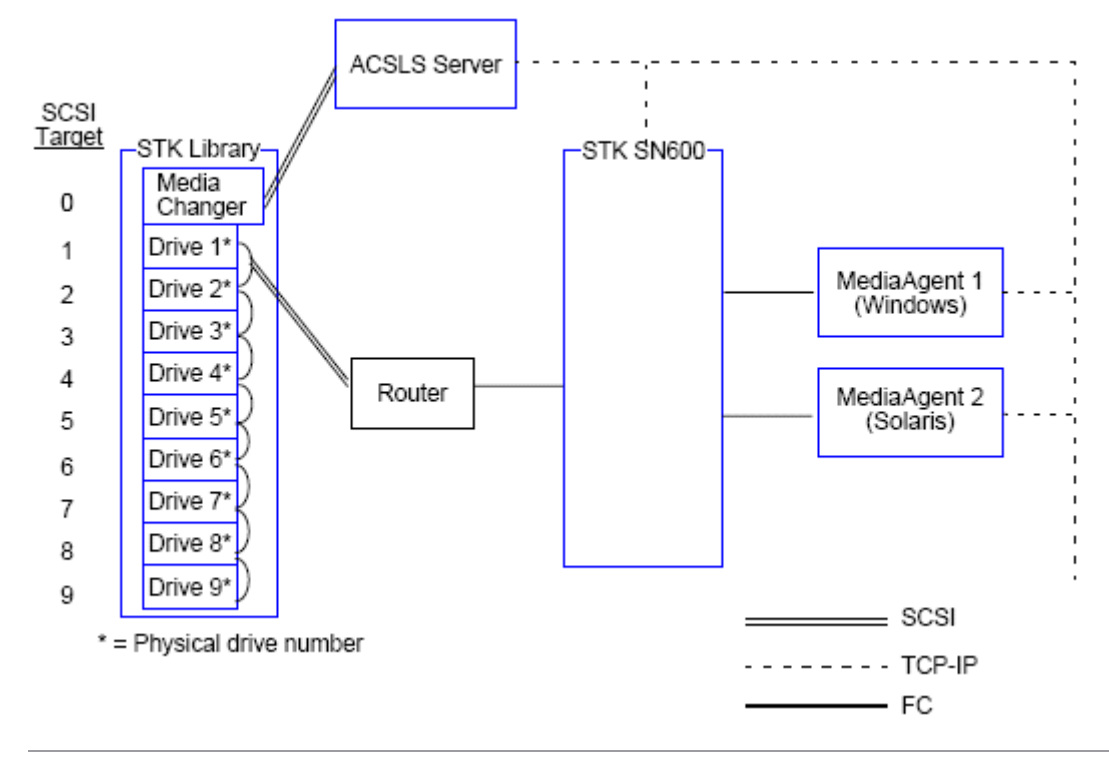

# **Configuration DDS**

Une configuration DDS peut comprendre tous les MediaAgents, à condition de possèder au moins un des MediaAgents Windows ou Solaris : (Voir la rubrique Versions de logiciel prises en charge pour des renseignements sur les versions prises en charge.)

Voici les logiciels nécessaires en fonction du MediaAgent primaire :

- z Si le MediaAgent primaire est un MediaAgent Windows, vous devez installer un exemplaire du programme *Library attach for Windows* de StorageTek sur l'ordinateur MediaAgent.
- Si le MediaAgent primaire est un MediaAgent Sun Solaris, vous devez installer le service client ACSLS sur l'ordinateur MediaAgent. Ce logiciel se trouve sur les Disques d'installation du logiciel et vous pouvez l'installer en même temps que le MediaAgent. (Voir la rubrique Installer le service client ACSLS sur Solaris pour plus de renseignements sur l'installation de ce logiciel.)

Le serveur ACSLS est connecté au changeur de support de la bibliothèque au moyen d'un SCSI direct. De plus, vous devez aussi rattacher le MediaAgent primaire au serveur ACSLS par le port TCP-IP. Chaque MediaAgent dans le groupe CommCell® communique avec les lecteurs de la bibliothèque par le biais des éléments suivants :

- $\bullet$  MediaAgent au pont/routeur/passerelle à l'aide de ports SCSI.
- Pont/routeur/passerelle au commutateur SAN à l'aide de câbles Fibre Channel.
- z Commutateur SAN à tous les lecteurs de la bibliothèque à l'aide de câbles Fibre Channel.

Le schéma suivant procure un aperçu de la configuration matérielle nécessaire au partage d'une bibliothèque StorageTek entre de multiples MediaAgents dans une configuration DDS.

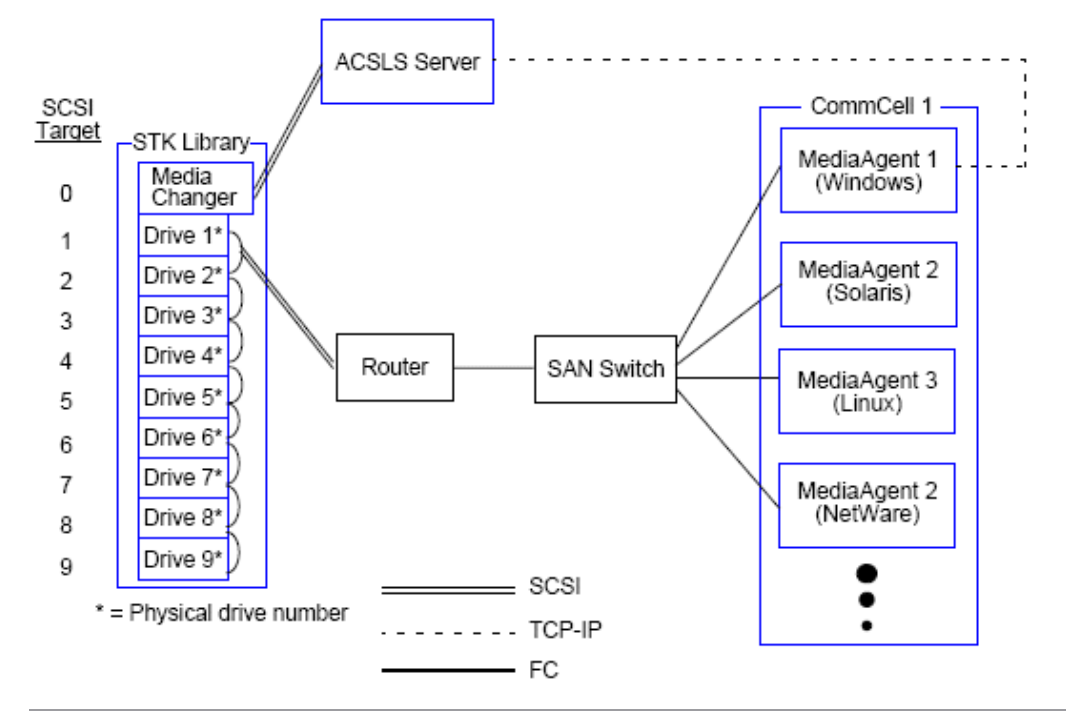

### **Configuration DDS avec SN6000**

Le serveur ACSLS est connecté au changeur de support de la bibliothèque au moyen d'un SCSI direct. De plus, vous devez aussi rattacher le MediaAgent primaire au serveur ACSLS et au gestionnaire SN6000 par le port TCP-IP. Chaque MediaAgent dans le groupe CommCell<sup>®</sup> communique avec les lecteurs de la bibliothèque par le biais des éléments suivants :

- $\bullet$  MediaAgent au pont/routeur/passerelle à l'aide de ports SCSI.
- Pont/routeur/passerelle à SN6000 à l'aide de câbles Fibre Channel.
- SN6000 au commutateur SAN à l'aide de câbles Fibre Channel.
- Commutateur SAN à tous les lecteurs de la bibliothèque à l'aide de câbles Fibre Channel.

Le schéma suivant procure un aperçu de la configuration matérielle nécessaire au partage d'une bibliothèque StorageTek entre de multiples MediaAgents dans une configuration DDS à l'aide de SN6000.

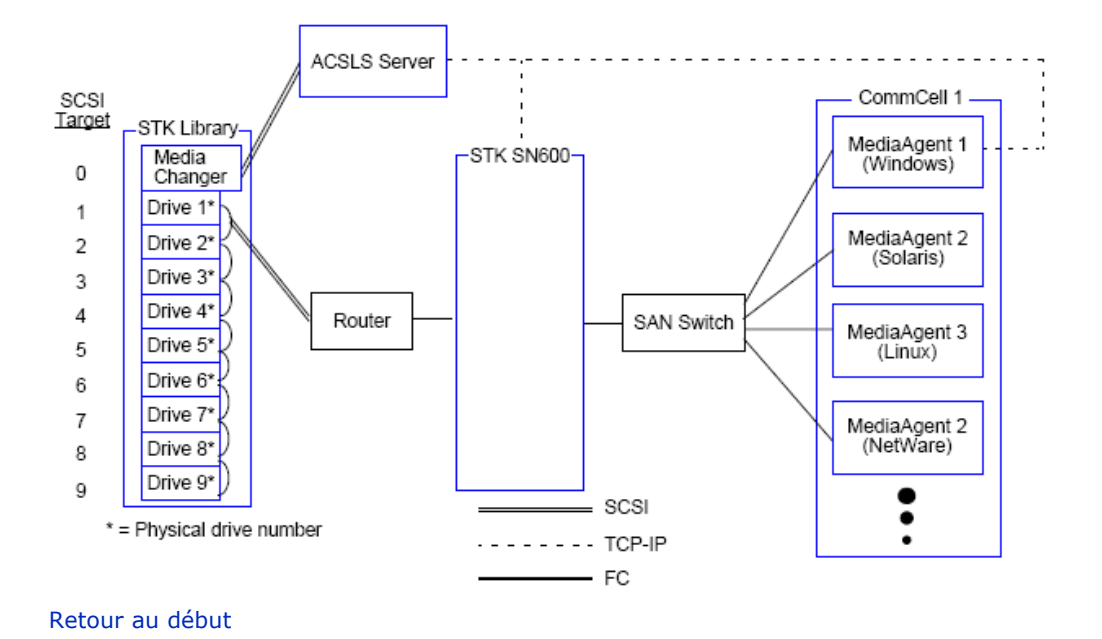

# **Directives de configuration du matériel - Bibliothèque ADIC reliées à un contrôleur de bibliothèque à répartition scalaire (SDLC)**

Exigences logicielles

Configuration matérielle

- Configuration de bibliothèque reliée directement.
- Configuration DDS

# **Exigences logicielles**

Les versions suivantes du logiciel sont prises en charge dans les divers composants :

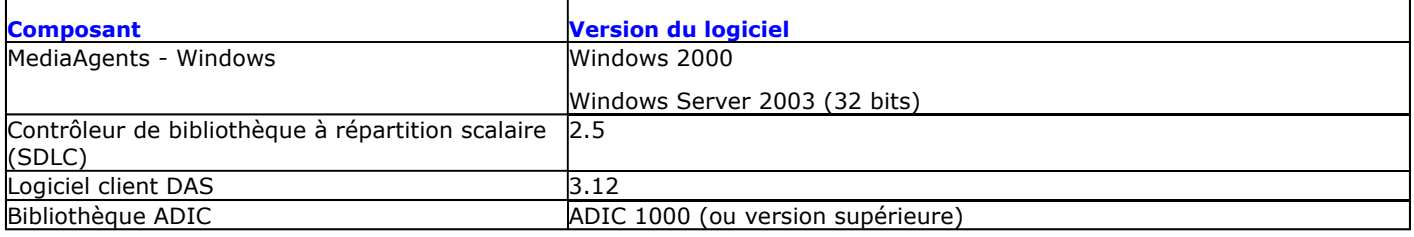

Le changeur de support doit être relié à l'ordinateur dans lequel le logiciel SDLC est installé. En fonction de la configuration que vous avez choisie, plusieurs lecteurs ou la totalité d'entre eux peuvent être reliés à cet ordinateur. Si plusieurs MediaAgents partagent la bibliothèque, vous devez installer le logiciel client DAS sur tous les ordinateurs MediaAgent pour lesquels la bibliothèque sera configurée.

# **Configuration matérielle**

Dans un groupe CommCell®, selon l'environnement, on peut configurer les MediaAgents pour qu'ils aient accès à la bibliothèque ADIC gérée par un contrôleur de bibliothèque à distribution scalaire (SDLC) à l'aide d'une des configurations qui suivent :

- Configuration de bibliothèque reliée directement.
- Configuration de partage dynamique des lecteurs (DDS) dans l'environnement SAN.

### **Configuration de bibliothèque reliée directement.**

Le serveur SDLC est connecté au changeur de support de la bibliothèque au moyen d'un SCSI direct. Chaque MediaAgent communique avec le SDLC par le port TCP-IP. De plus, on doit aussi rattacher chaque MediaAgent aux lecteurs de la bibliothèque à l'aide de ports SCSI.

Dans la bibliothèque, on doit attribuer tous les lecteurs ou certains d'entre eux aux MediaAgents afin que le groupe CommCell les utilise en exclusivité. On pourra attribuer les lecteurs restants à d'autres applications ou à un autre groupe CommCell.

Les schémas ci-dessous donnent un aperçu de la configuration matérielle nécessaire à la configuration de la bibliothèque ADIC utilisant SDLC :

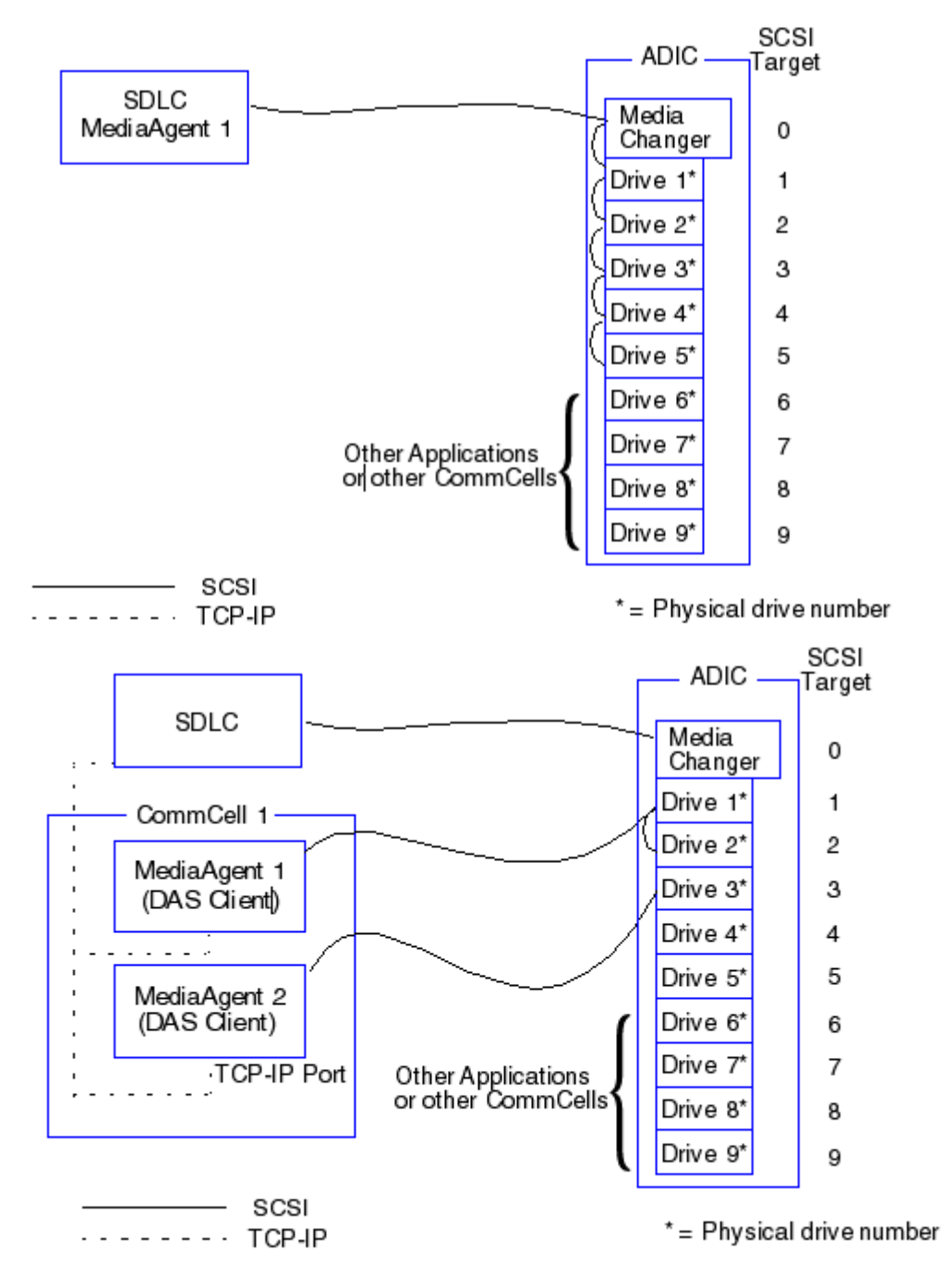

# **Configuration DDS**

Dans une configuration DDC, le serveur SDLC est connecté au changeur de support de la bibliothèque au moyen d'un SCSI direct. Chaque MediaAgent dans le groupe CommCell communique avec le serveur SDLC et les lecteurs de la bibliothèque par le biais des éléments suivants :

- $\bullet$  MediaAgent au pont/routeur/passerelle utilisant les ports SCSI.
- Pont/routeur/passerelle au commutateur SAN à l'aide de câbles Fibre Channel.
- Commutateur SAN à tous les lecteurs de la bibliothèque à l'aide de câbles Fibre Channel.

Le schéma suivant procure un aperçu de la configuration matérielle nécessaire au partage d'une bibliothèque ADIC entre de multiples MediaAgents dans une configuration DDS.

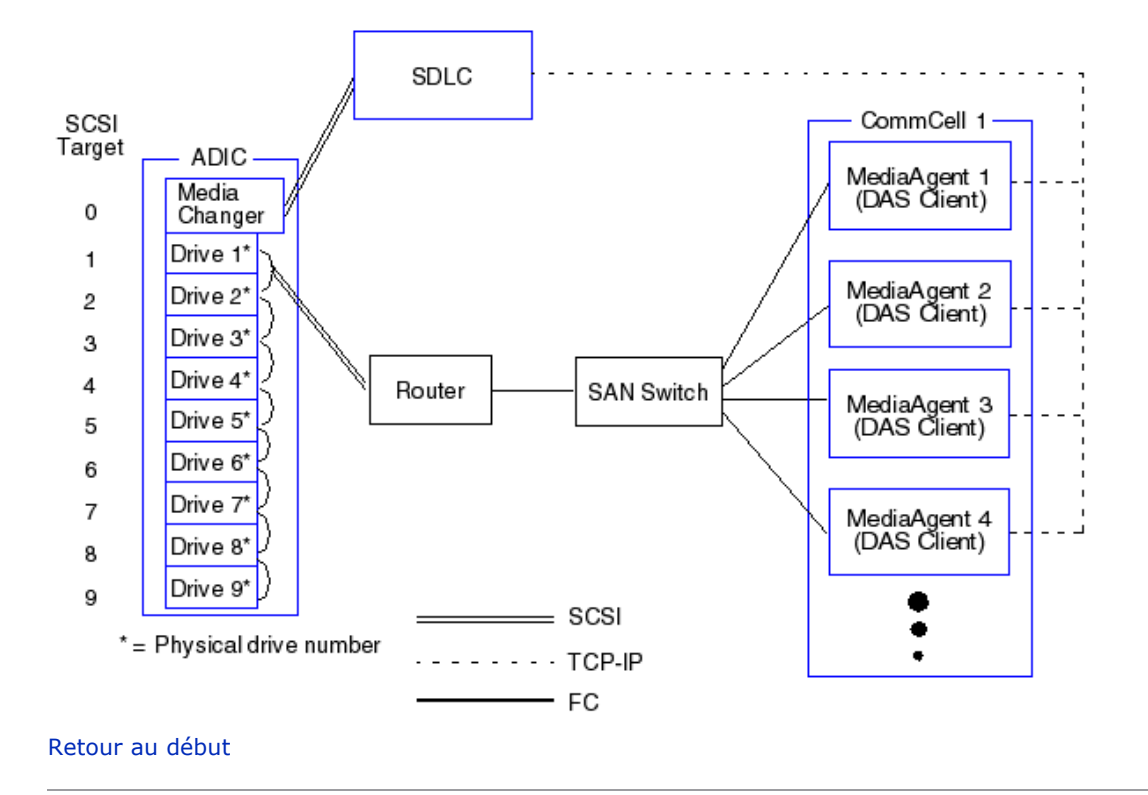

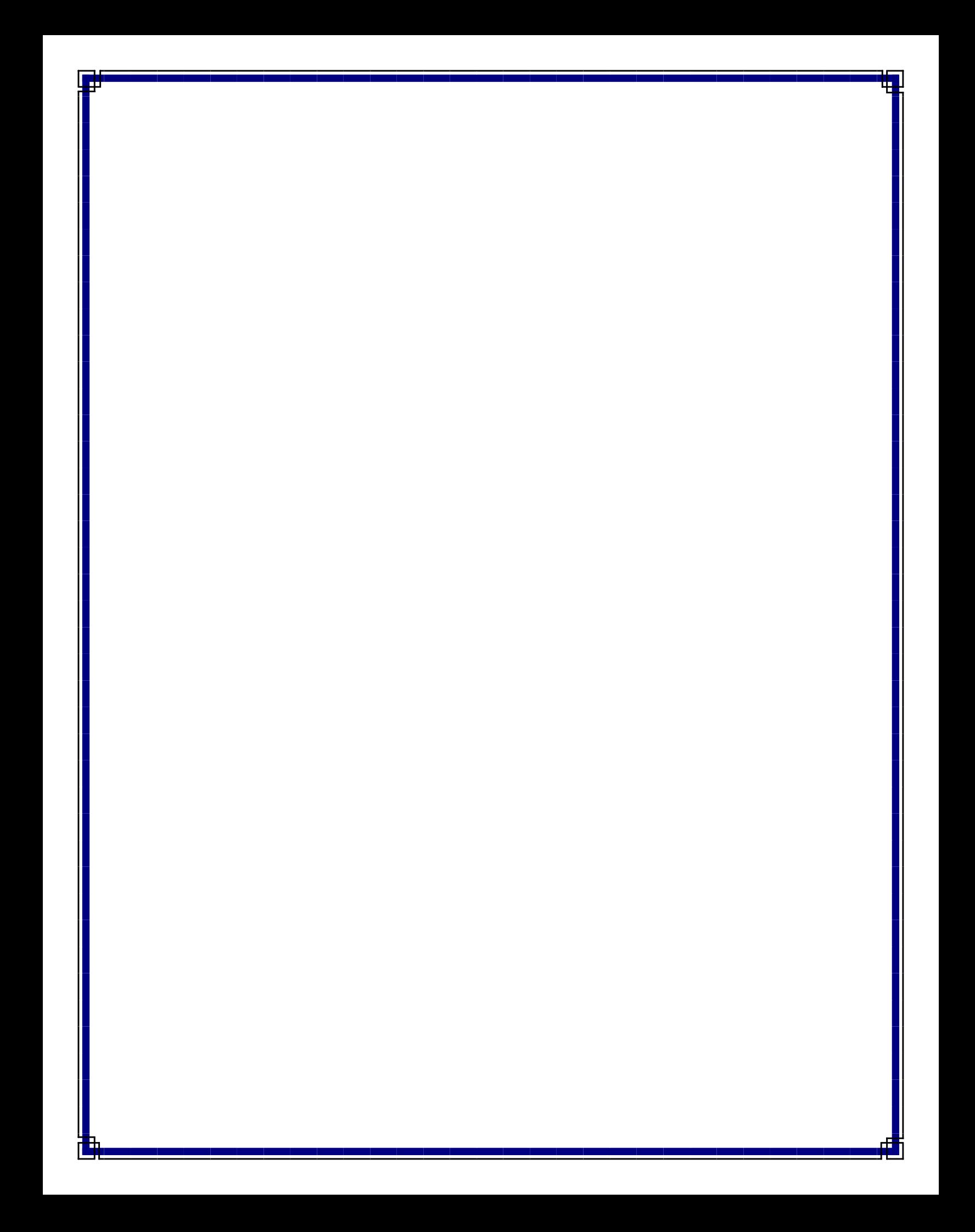